# $11111111$ CISCO.

Kafka Notifications for Cisco Nexus Dashboard Fabric Controller (NDFC) IPFM Fabrics, Release 12.1.3b

**First Published:** 22 August 2023

**Cisco Systems, Inc.** [www.cisco.com](http://www.cisco.com/)

## Overview

Cisco NDFC Notification Service utilizes an Apache Kafka Producer to publish a stream of notifications to a Kafka topic. Each notification represents a single object-modifying event. The user can then use a Kafka Consumer to consume the object change records and take any necessary actions.

Note: The documentation set for this product strives to use bias-free language. For this documentation set, bias-free is defined as language that does not imply discrimination based on age, disability, gender, racial identity, ethnic identity, sexual orientation, socioeconomic status, and intersectionality. Exceptions may be present in the documentation due to language that is hardcoded in the user interfaces of the product software, language used based on RFP documentation, or language that is used by a referenced third-party product.

## Client Bundle Certificate

To fetch the client bundle certificate, perform the following steps:

- **1.** Launch Cisco NDFC Web UI.
- **2.** In the browser url, enter the following address: https://<*ndfc-server-ip*>/appcenter/cisco/ndfc/api/v1/pmn/kafka-cert-bundle?password=<*password-to-encryptbundle*>

The "kafka-cert-bundle.zip" file is downloaded to your local directory.

Ensure that you remember the password to encrypt the bundle. This password id required to decrypt the client.key.ecnrypted file.

- **3.** Unzip the kafka-cert-bundle.zip and extract the files.
- **4.** Decrypt the file client.key.encrypted to client.key using the following command:

```
openssl enc -aes-256-cbc -a -d -in client.key.encrypted -out client.key -k <password-to-
encrypt-bundle>
```
Ensure that you use the correct version of SSL. Note that few SSL versions may not work.

Note: If you need java JKS keystore or truststore, use the steps mentioned in the readme.txt file

You can view following Kafka topic for IPFM notifications:

- NDFC Generated Notifications These messages are generated by NDFC while managing IPFM configurations. Subscribe to Kafka topic (com-cisco-ndfc-ipfm-controller)
- Switch Real-Time Notification These messages are generated by switches where NDFC acts as a pass-through. Subscribe to Kafka topic (com-cisco-ndfc- ipfm-switch-realtime)

# Change History

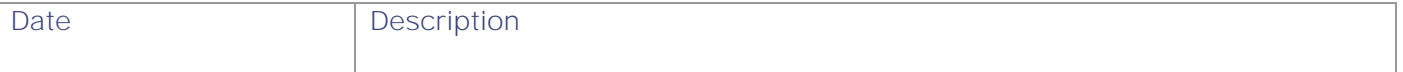

#### NDFC Generated Notifications

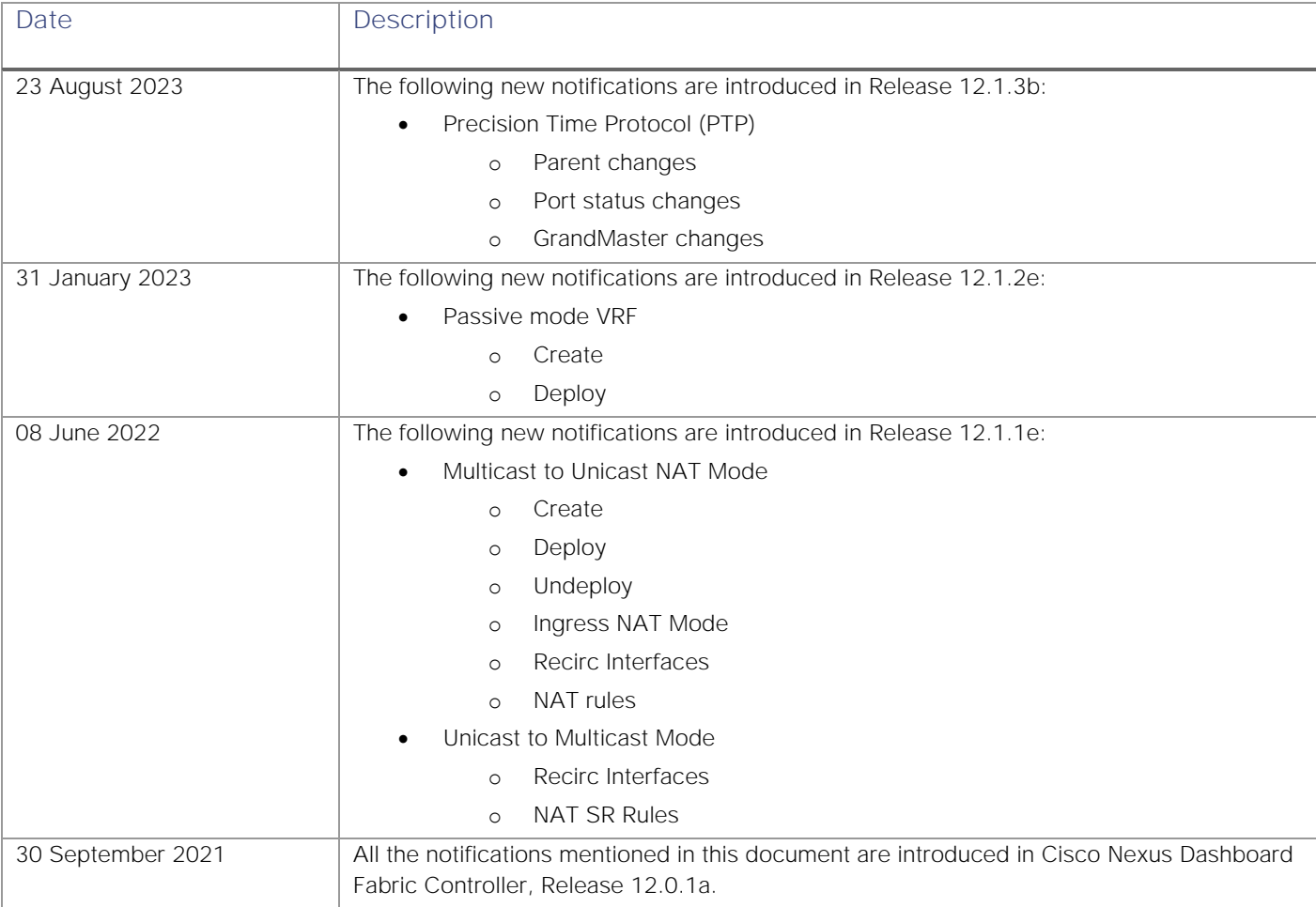

## NDFC Generated Notifications

## Passive Mode VRF

## Create VRF

Payload {

Key vrf. "messageId": 8201, "routingKey": "information.com.cisco.dcnm.event.pmn.create.vrf", "header": { "Type": "vrf", "User": "Internal", "Operation Status": "Success", "Event": "Successfully created pmn vrf with vrf name and description (nbm\_vrf\_passive, ) in Fabric multi-vrf by admin", "Sent At": "2022-11-22, 00:12:44 UTC", "Severity": "Information",

```
Passive Mode VRF
```

```
 "Operation": "Create"
   },
   "data": {
     "fabric": "multi-vrf",
     "vrf": "nbm_vrf_passive",
     "message": "Successfully created pmn vrf with vrf name and description 
(nbm_vrf_passive, ) in Fabric multi-vrf by admin"
   }
}
```
## Deploy VRF

```
Key vrf.
Payload {
                    "messageId": 8006,
                    "routingKey": "information.com.cisco.dcnm.event.pmn.deploy.vrf",
                    "header": {
                      "Type": "vrf",
                      "User": "Internal",
                      "Operation Status": "Success",
                      "Event": "vrf [] Deployment in VRF: 'nbm_vrf_passive' in Fabric: 'multi-vrf' on switch: 
                 172.22.198.4",
                      "Sent At": "2022-11-22, 00:12:45 UTC",
                      "Severity": "Information",
                      "Operation": "Deploy"
                    },
                    "data": {
                      "Deployed data": "{\"nbmGlobalConfDom\" : {\"attributes\" : 
                 {\"name\":\"nbm_vrf_passive\"}, \"children\" : [{\"nbmGlobalConfig\" : {\"attributes\" : 
                 {\"operMode\": \"PIM_PASSIVE\"}}}]}}",
                      "fabric": "multi-vrf",
                      "deployment type": "vrf",
                      "vrf": "nbm_vrf_passive",
                      "switch-ip": "172.22.198.4"
                    }
                 }
```
## NBM VRF Create

## Create VRF

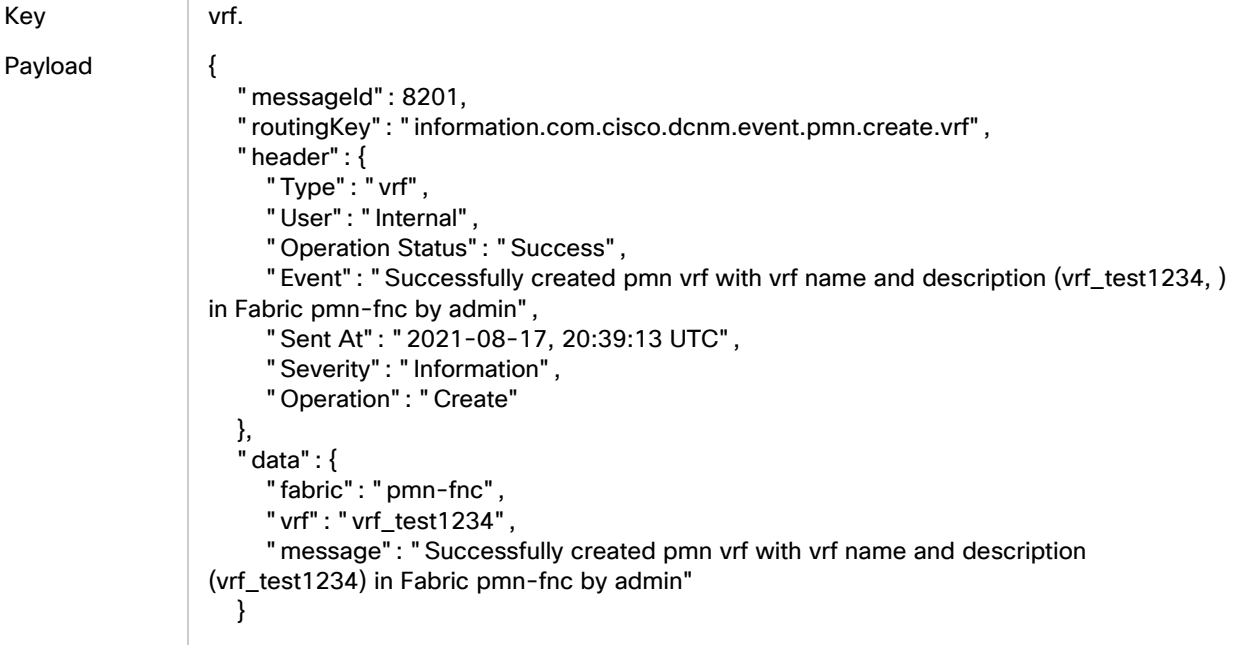

}

### Deploy VRF

Key vrf.

```
Payload {
                     "messageId": 8006,
                     "routingKey": "information.com.cisco.dcnm.event.pmn.deploy.vrf",
                     "header": {
                       "Type": "vrf",
                        "User": "Internal",
                        "Operation Status": "Success",
                        "Event": "vrf [] Deployment in VRF: 'vrf_test1234' in Fabric: 'pmn-fnc' on switch: 
                  172.31.148.36",
                       "Sent At": "2021-08-17, 20:39:15 UTC",
                       "Severity": "Information",
                        "Operation": "Deploy"
                     },
                     "data": {
                        "Deployed data": "{\"nbmGlobalConfDom\" : {\"attributes\" : 
                  {\"name\":\"vrf_test1234\"}}}",
                       "fabric": "pmn-fnc",
                        "deployment type": "vrf",
                        "vrf": "vrf_test1234",
                        "switch-ip": "172.31.148.36"
                     }
                 }
```
## Edit VRF

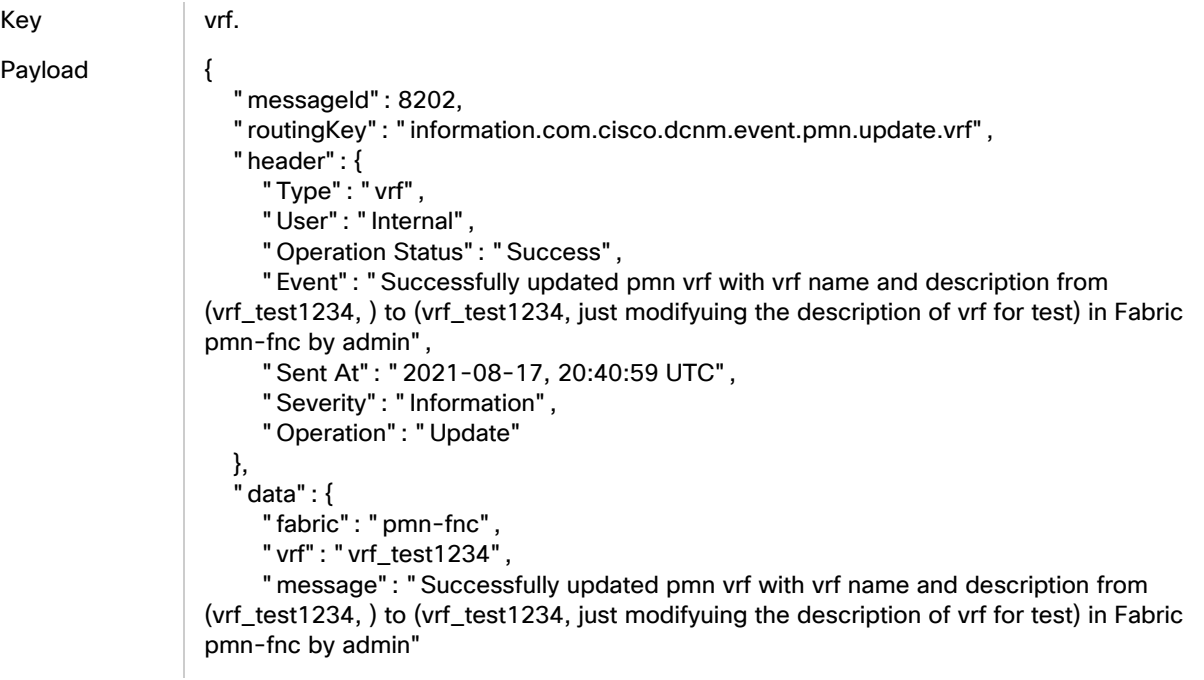

 } }

### Delete VRF

Key vrf.

```
Payload {
                     "messageId": 8203,
                     "routingKey": "information.com.cisco.dcnm.event.pmn.delete.vrf",
                     "header": {
                        "Type": "vrf",
                        "User": "Internal",
                        "Operation Status": "Success",
                        "Event": "Successfully deleted pmn vrf with vrf name and description (vrf_test1234, 
                 just modifyuing the description of vrf for test) in Fabric pmn-fnc by admin",
                   "Sent At": "2021-08-17, 20:41:29 UTC",
                   "Severity": "Information",
                        "Operation": "Delete"
                     },
                     "data": {
                        "fabric": "pmn-fnc",
                        "vrf": "vrf_test1234",
                        "message": "Successfully deleted pmn vrf with vrf name and description 
                  (vrf_test1234, just modifyuing the description of vrf for test) in Fabric pmn-fnc by admin"
                     }
                  }
```
## Undeploy VRF on delete

Key vrf. Payload { "messageId": 8006, "routingKey": "information.com.cisco.dcnm.event.pmn.undeploy.vrf", "header": { "Type": "vrf", "User": "Internal", "Operation Status": "Success", "Event": "vrf [] Undeployment in VRF: 'vrf\_test1234' in Fabric: 'pmn-fnc' on switch: 172.31.149.58", "Sent At": "2021-08-17, 20:41:31 UTC", "Severity": "Information", "Operation": "Undeploy" }, "data": { "Deployed data": "{\"nbmGlobalConfDom\" : {\"attributes\" : {\"name\":\"vrf\_test1234\", \"status\":\"deleted\"}}}", "fabric": "pmn-fnc", "deployment type": "vrf", "vrf": "vrf\_test1234", "switch-ip": "172.31.149.58" } }

## NBM Global Config

## ASM group-ranges - Deploy Success

Key asm.

```
Payload {
                     "messageId": 8001,
                     "routingKey": "information.com.cisco.dcnm.event.pmn.deploy.asm",
                     "header": {
                        "Type": "asm",
                        "User": "Internal",
                        "Operation Status": "Success",
                        "Event": "asm [Count:2(asm.....)] Deployment in VRF: 'test_pmn' in Fabric: 'pmn-
                 soln' on switch: 172.31.147.80",
                       "Sent At": "2021-07-29, 17:57:52 UTC",
                        "Severity": "Information",
                        "Operation": "Deploy"
                     },
                     "data": {
                        "Deployed data": "[asm, 31]",
                        "fabric": "pmn-soln",
                        "deployment type": "asm",
                        "vrf": "all vrfs",
                        "switch-ip": "172.31.147.80"
                     }
                 }
```
## ASM group-ranges - Deploy Failure

```
Key asm.
Payload {
                     "messageId": 8101,
                     "routingKey": "error.com.cisco.dcnm.event.pmn.deploy.asm",
                     "header": {
                       "Type": "asm",
                       "User": "Internal",
                       "Operation Status": "Failure",
                       "Event": "asm [Count:2(asm.....)] Deployment failed in VRF: 'test_pmn' in Fabric: 
                 'pmn-soln' on switch: 172.31.147.161, Reason: ERROR: Please Create NBM VRF test_pmn 
                 before this config",
                       "Sent At": "2021-07-29, 18:05:04 UTC",
                       "Severity": "Error",
                       "Operation": "Deploy"
                    },
                     "data": {
                       "Deployed data": "[asm, 31]",
                       "fabric": "pmn-soln",
                       "deployment type": "asm",
                       "vrf": "all vrfs",
                       "switch-ip": "172.31.147.161"
                    }
```
}

## ASM group-ranges - Undeploy

Key asm. Payload { "messageId": 8001, "routingKey": "information.com.cisco.dcnm.event.pmn.undeploy.asm", "header": { "Type": "asm", "User": "Internal", "Operation Status": "Success", "Event": "asm [Count:2(asm.....)] Undeployment in VRF: 'test\_pmn' in Fabric: 'pmnsoln' on switch: 172.31.204.28", "Sent At": "2021-07-29, 18:09:55 UTC", "Severity": "Information", "Operation": "Undeploy" }, "data": { "Deployed data": "[asm, 31]", "fabric": "pmn-soln", "deployment type": "asm", "vrf": "all vrfs", "switch-ip": "172.31.204.28" } }

## Unicast Bandwidth

## Deploy Success

```
Key unicast_bw.
Payload {
                    "messageId": 8000,
                    "routingKey": "information.com.cisco.dcnm.event.pmn.deploy.unicast_bw",
                    "header": {
                       "Type": "unicast_bw",
                       "User": "Internal",
                       "Operation Status": "Success",
                       "Event": "unicast_bw [Count:2(unicast_bw.....)] Deployment in VRF: 'test_pmn' in 
                 Fabric: 'pmn-soln' on switch: 172.31.203.171",
                       "Sent At": "2021-07-29, 17:57:55 UTC",
                       "Severity": "Information",
                       "Operation": "Deploy"
                    },
                    "data": {
                       "Deployed data": "[unicast_bw, 31]",
                       "fabric": "pmn-soln",
                       "deployment type": "unicast_bw",
                       "vrf": "all vrfs",
```
"switch-ip": "172.31.203.171"

## Deploy Failure

Key unicast\_bw.

Payload {

```
 "messageId": 8100,
```
 } }

 "routingKey": "error.com.cisco.dcnm.event.pmn.deploy.unicast\_bw", "header": { "Type": "unicast\_bw", "User": "Internal", "Operation Status": "Failure", "Event": "unicast\_bw [Count:2(unicast\_bw.....)] Deployment failed in VRF: 'test\_pmn' in Fabric: 'pmn-soln' on switch: 172.31.147.161, Reason: Invalid request. dn 'sys/nbm/conf/global/dom-test\_pmn' does not match naming properties specified

```
'sys/nbm/conf/global/dom-test_pmn/global'",
      "Sent At": "2021-07-29, 18:05:06 UTC",
      "Severity": "Error",
      "Operation": "Deploy"
   },
   "data": {
      "Deployed data": "[unicast_bw, 31]",
      "fabric": "pmn-soln",
      "deployment type": "unicast_bw",
      "vrf": "all vrfs",
      "switch-ip": "172.31.147.161"
   }
```
## Undeploy

}

Key unicast\_bw.

```
 "messageId": 8000,
   "routingKey": "information.com.cisco.dcnm.event.pmn.undeploy.unicast_bw",
   "header": {
      "Type": "unicast_bw",
      "User": "Internal",
      "Operation Status": "Success",
      "Event": "unicast_bw [Count:2(unicast_bw.....)] Undeployment in VRF: 'test_pmn' in 
Fabric: 'pmn-soln' on switch: 172.31.204.97",
      "Sent At": "2021-07-29, 18:09:44 UTC",
      "Severity": "Information",
      "Operation": "Undeploy"
   },
   "data": {
      "Deployed data": "[unicast_bw, 31]",
      "fabric": "pmn-soln",
      "deployment type": "unicast_bw",
```

```
 "vrf": "all vrfs",
       "switch-ip": "172.31.204.97"
   }
}
```
## Flow Policy

Key flowPolicy. Payload { "messageId": 3106, "routingKey": "error.com.cisco.dcnm.event.pmn.undeploy.flowpolicy", "header": { "Type": "FlowPolicy", "User": "Internal", "Operation Status": "Failure", "Event": "FlowPolicy [Default] Undeployment failed in VRF: 'test\_pmn' in Fabric: 'pmn-soln' on switch: 172.31.149.99, Reason: org.springframework.web.client.ResourceAccessException: I/O error on POST request for \"https://dcnm-sim-master.cisco-dcnm.svc:9443/sim/job\": Timeout waiting for connection from pool; nested exception is org.apache.http.conn.ConnectionPoolTimeoutException: Timeout waiting for connection from pool", "Sent At": "2021-07-29, 18:09:44 UTC", "Severity": "Error", "Operation": "UnDeploy" }, "data": { "Deployed data": "[Default]", "fabric": "pmn-soln", "deployment type": "FlowPolicy", "vrf": "all vrfs", "switch-ip": "172.31.149.99" } }

## Bandwidth Enabled

## Deploy Success

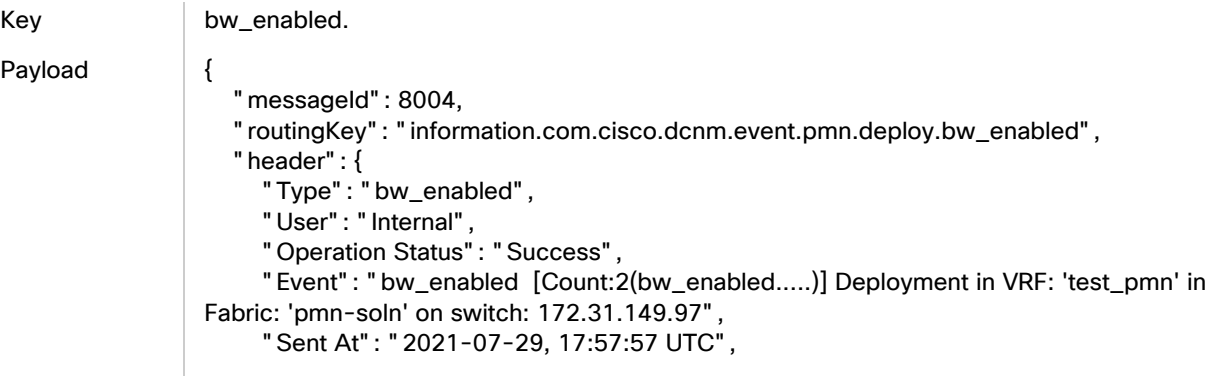

#### Bandwidth Enabled

```
 "Severity": "Information",
      "Operation": "Deploy"
   },
    "data": {
      "Deployed data": "[bw_enabled, 31]",
      "fabric": "pmn-soln",
      "deployment type": "bw_enabled",
      "vrf": "all vrfs",
      "switch-ip": "172.31.149.97"
   }
}
```
## Deploy Failed

Key bw\_enabled. Payload { "messageId": -1, "routingKey": "error.com.cisco.dcnm.event.pmn.deploy.bw\_enabled", "header": { "Type": "bw\_enabled", "User": "Internal", "Operation Status": "Failure", "Event": "bw\_enabled [Count:2(bw\_enabled.....)] Deployment failed in VRF: 'test\_pmn' in Fabric: 'pmn-soln' on switch: 172.31.204.98, Reason: unknown attribute 'resBwRxOnly' in element 'nbmGlobalConfig'", "Sent At": "2021-07-29, 17:57:58 UTC", "Severity": "Error", "Operation": "Deploy" }, "data": { "Deployed data": "[bw\_enabled, 31]", "fabric": "pmn-soln", "deployment type": "bw\_enabled", "vrf": "all vrfs", "switch-ip": "" } }

## **Undeploy**

Key bw\_enabled.

```
 "messageId": 8004,
   "routingKey": "information.com.cisco.dcnm.event.pmn.undeploy.bw_enabled",
   "header": {
     "Type": "bw_enabled",
      "User": "Internal",
      "Operation Status": "Success",
      "Event": "bw_enabled [] Undeployment in VRF: 'default' in Fabric: 'pmn-fnc' on 
switch: 172.31.148.35",
      "Sent At": "2021-08-17, 20:52:16 UTC",
```
#### Host Policy

```
 "Severity": "Information",
      "Operation": "Undeploy"
   },
    "data": {
      "Deployed data": "{ \"nbmGlobalConfig\" : 
{\"attributes\":{\"resBwRxOnly\":\"DISABLED\"} } }",
      "fabric": "pmn-fnc",
      "deployment type": "bw_enabled",
      "vrf": "default",
      "switch-ip": "172.31.148.35"
   }
}
```
## Host Policy

### Create Host Policy - Sender

Key | HostPolicy.

```
Payload {
                      "messageId": 2000,
                      "routingKey": "information.com.cisco.dcnm.event.pmn.create.hostpolicy",
                      "header": {
                        "Type": "HostPolicy",
                        "User": "Internal",
                        "Operation Status": "Success",
                        "Event": "Host policy 'abc10' in VRF 'default' in Fabric 'pmn-soln' successfully saved 
                  by admin",
                        "Sent At": "2021-07-29, 16:03:06 UTC",
                        "Severity": "Information",
                        "Operation": "Create"
                     },
                      "data": {
                        "sequenceNumber": "4",
                        "policyName": "abc10",
                        "fabric": "pmn-soln",
                        "permit": "true",
                        "hostRole": "Sender",
                        "vrf": "default",
                        "message": "Host policy 'abc10' in VRF 'default' in Fabric 'pmn-soln' successfully 
                  saved by admin",
                        "multicast": "224.1.1.10",
                        "senderIp": "10.1.1.10",
                        "mask": "32",
                        "receiverIp": ""
                     }
                  }
```
### Create Host Policy - Receiver

Key | HostPolicy.

Host Policy

```
Payload {
                      "messageId": 2000,
                     "routingKey": "information.com.cisco.dcnm.event.pmn.create.hostpolicy",
                     "header": {
                        "Type": "HostPolicy",
                        "User": "Internal",
                        "Operation Status": "Success",
                        "Event": "Host policy 'rcr_abc10' in VRF 'default' in Fabric 'pmn-soln' successfully 
                  saved by admin",
                        "Sent At": "2021-07-29, 16:07:34 UTC",
                        "Severity": "Information",
                        "Operation": "Create"
                     },
                      "data": {
                        "sequenceNumber": "1",
                        "policyName": "rcr_abc10",
                        "fabric": "pmn-soln",
                        "permit": "true",
                        "hostRole": "Receiver-Local",
                        "vrf": "default",
                        "message": "Host policy 'rcr_abc10' in VRF 'default' in Fabric 'pmn-soln' successfully 
                  saved by admin",
                        "multicast": "224.1.1.10",
                        "senderIp": "10.1.1.11",
                        "mask": "32",
                        "receiverIp": "10.1.1.10"
                     }
                 }
```
## Create Host Policy - Deploy

Key **HostPolicy.** 

```
 "messageId": 2006,
   "routingKey": "information.com.cisco.dcnm.event.pmn.deploy.hostpolicy",
   "header": {
      "Type": "HostPolicy",
      "User": "Internal",
      "Operation Status": "Success",
      "Event": "HostPolicy [abc10] Deployment in VRF: 'default' in Fabric: 'pmn-soln' on 
switch: 172.31.203.173",
      "Sent At": "2021-07-29, 16:03:13 UTC",
      "Severity": "Information",
      "Operation": "Deploy"
   },
    "data": {
      "Deployed data": "[abc10]",
      "fabric": "pmn-soln",
      "deployment type": "HostPolicy",
      "vrf": "all vrfs",
      "switch-ip": "172.31.203.173"
   }
}
```
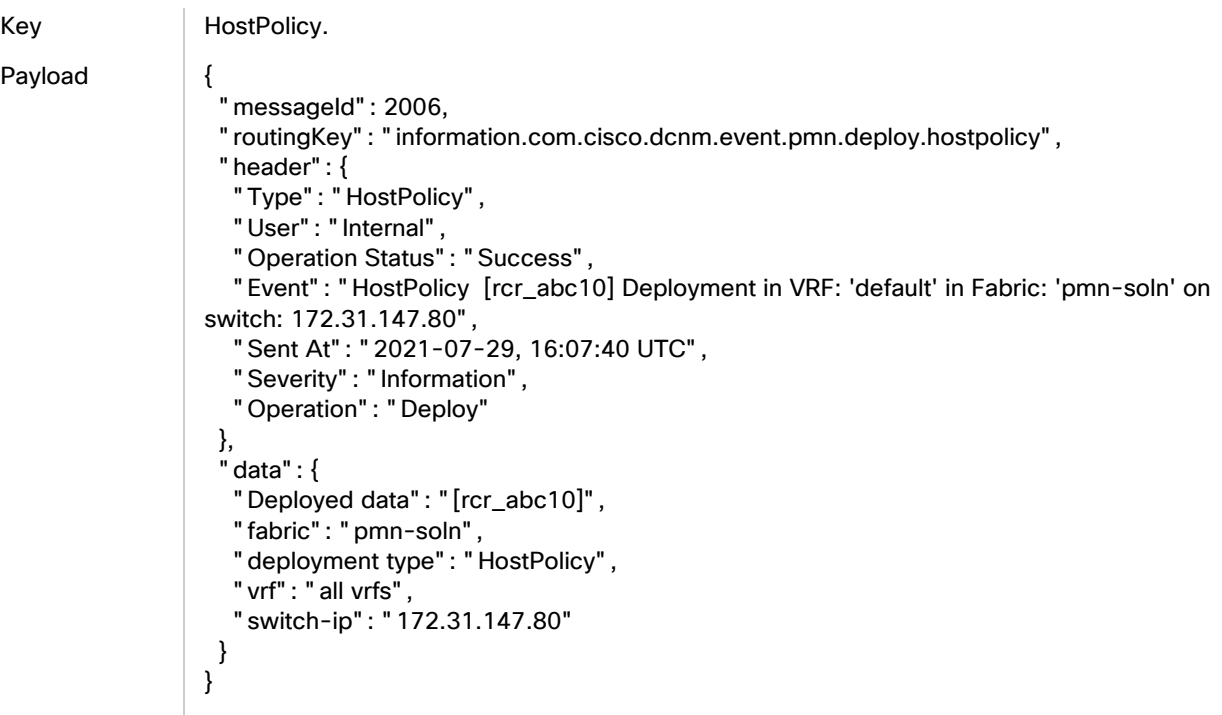

## Edit or Update Host Policy

Key **HostPolicy.** Payload { "messageId": 2001, "routingKey": "information.com.cisco.dcnm.event.pmn.update.hostpolicy", "header": { "Type": "HostPolicy", "User": "Internal", "Operation Status": "Success", "Event": "Host Policy with policy name 'rcr\_abc10' in VRF 'default' in Fabric 'pmnsoln' successfully saved by admin", "Sent At": "2021-07-29, 16:10:47 UTC", "Severity": "Information", "Operation": "Update" }, "data": { "sequenceNumber": "1", "policyName": "rcr\_abc10", "fabric": "pmn-soln", "permit": "false", "hostRole": "Receiver-Local", "vrf": "default", "message": "Host Policy with policy name 'rcr\_abc10' in VRF 'default' in Fabric 'pmn-soln' successfully saved by admin", "multicast": "224.1.1.10", "senderIp": "10.1.1.11", "mask": "32",

 "receiverIp": "10.1.1.10" }

### Deploy Host Policy

}

Key **HostPolicy.** 

Payload {

 "messageId": 2006, "routingKey": "information.com.cisco.dcnm.event.pmn.deploy.hostpolicy", "header": { "Type": "HostPolicy", "User": "Internal", "Operation Status": "Success", "Event": "HostPolicy [rcr\_abc10] Deployment in VRF: 'default' in Fabric: 'pmn-soln' on switch: 172.31.203.182", "Sent At": "2021-07-29, 16:10:55 UTC", "Severity": "Information", "Operation": "Deploy" }, "data": { "Deployed data": "[rcr\_abc10]", "fabric": "pmn-soln", "deployment type": "HostPolicy", "vrf": "all vrfs", "switch-ip": "172.31.203.182" } }

## Undeploy Host Policy

```
Key HostPolicy.
Payload {
                     "messageId": 2006,
                     "routingKey": "information.com.cisco.dcnm.event.pmn.undeploy.hostpolicy",
                     "header": {
                       "Type": "HostPolicy",
                       "User": "Internal",
                       "Operation Status": "Success",
                       "Event": "HostPolicy [rcr_abc10] Undeployment in VRF: 'default' in Fabric: 'pmn-
                 soln' on switch: 172.31.203.171",
                       "Sent At": "2021-07-29, 16:13:10 UTC",
                       "Severity": "Information",
                       "Operation": "UnDeploy"
                    },
                     "data": {
                       "Deployed data": "[rcr_abc10]",
                       "fabric": "pmn-soln",
                       "deployment type": "HostPolicy",
                       "vrf": "all vrfs",
                       "switch-ip": "172.31.203.171"
```
#### Host Policy

 } }

### Delete Host Policy

Key Rev Reversion Reversion Reversion

```
Payload {
                     "messageId": 2002,
                     "routingKey": "information.com.cisco.dcnm.event.pmn.delete.hostpolicy",
                     "header": {
                        "Type": "HostPolicy",
                        "User": "Internal",
                        "Operation Status": "Success",
                        "Event": "Host policy rcr_abc10' in VRF 'default' in Fabric 'pmn-soln' deleted by 
                  admin",
                        "Sent At": "2021-07-29, 16:21:10 UTC",
                        "Severity": "Information",
                        "Operation": "Delete"
                     },
                     "data": {
                        "sequenceNumber": "1",
                        "policyName": "rcr_abc10",
                        "fabric": "pmn-soln",
                        "permit": "false",
                        "hostRole": "Receiver-Local",
                        "vrf": "default",
                        "message": "Host policy rcr_abc10' in VRF 'default' in Fabric 'pmn-soln' deleted by 
                  admin",
                        "multicast": "224.1.1.10",
                        "senderIp": "10.1.1.11",
                        "mask": "32",
                        "receiverIp": "10.1.1.10"
                     }
                 }
```
### Host Policy Failure - Create

Key RestPolicy.

```
Payload {
                     "messageId": 2105,
                     "routingKey": "error.com.cisco.dcnm.event.pmn.deploy.hostpolicy",
                     "header": {
                       "Type": "HostPolicy",
                       "User": "Internal",
                       "Operation Status": "Failure",
                        "Event": "HostPolicy [sdr1] Deployment failed in VRF: 'default' in Fabric: 'pmn-fnc' 
                 on switch: 172.31.148.36, Failed Policy Name: sdr1 ERROR: Only permission can be 
                 modified for an existing policy. To change other elements, please create a new policy, and 
                 delete the existing one.\\nfaulty_dn=sys/nbm/conf/hostpolicytable/dom-
                 default/sender/seq-10",
                       "Sent At": "2021-08-17, 16:37:09 UTC",
                        "Severity": "Error",
```

```
 "Operation": "Deploy"
   },
    "data": {
      "Deployed data": "[sdr1]",
      "fabric": "pmn-fnc",
      "deployment type": "HostPolicy",
      "vrf": "all vrfs",
      "switch-ip": "172.31.148.36"
   }
}
```
## Host Policy Failure - Delete

```
Key | HostPolicy.
Payload {
                     "messageId": 2105,
                     "routingKey": "error.com.cisco.dcnm.event.pmn.undeploy.hostpolicy",
                     "header": {
                       "Type": "HostPolicy",
                       "User": "Internal",
                       "Operation Status": "Failure",
                        "Event": "HostPolicy [sdr1] Undeployment failed in VRF: 'default' in Fabric: 'pmn-fnc' 
                 on switch: 172.31.148.36, Reason: Failed to execute DME request. Failed to get DME auth 
                 token. Post \"https://172.31.148.36/api/aaaLogin.json\": dial tcp 172.31.148.36:443: 
                 connect: connection refused",
                        "Sent At": "2021-08-17, 16:40:56 UTC",
                        "Severity": "Error",
                        "Operation": "UnDeploy"
                     },
                     "data": {
                        "Deployed data": "[sdr1]",
                        "fabric": "pmn-fnc",
                        "deployment type": "HostPolicy",
                        "vrf": "all vrfs",
                        "switch-ip": "172.31.148.36"
                     }
                 }
```
## Flow Policy

Key

Payload

## Default Flow Policy - Edit

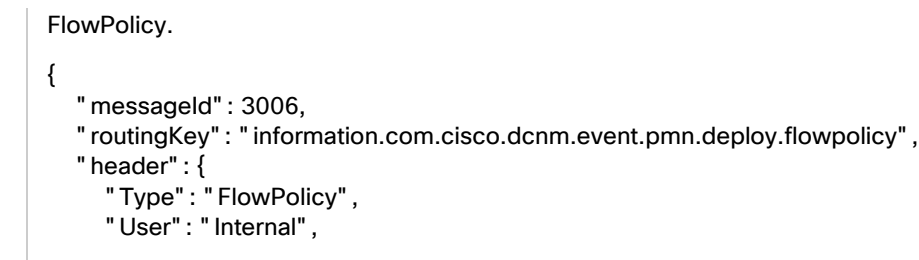

```
 "Operation Status": "Success",
      "Event": "FlowPolicy [Default] Deployment in VRF: 'default' in Fabric: 'pmn-fnc' on 
switch: 172.31.148.36",
      "Sent At": "2021-08-17, 20:54:10 UTC",
      "Severity": "Information",
      "Operation": "Deploy"
   },
   "data": {
      "Deployed data": "[Default]",
      "fabric": "pmn-fnc",
      "deployment type": "FlowPolicy",
      "vrf": "all vrfs",
      "switch-ip": "172.31.148.36"
   }
}
```
### Default Flow Policy - Deploy

Key FlowPolicy

Key Payloa

```
Payload {
                    "messageId": 3006,
                    "routingKey": "information.com.cisco.dcnm.event.pmn.deploy.flowpolicy",
                    "header": {
                     "Type": "FlowPolicy",
                     "User": "Internal",
                     "Operation Status": "Success",
                     "Event": "FlowPolicy [Default] Deployment in VRF: 'default' in Fabric: 'rolal-fnc' on 
                  switch: 172.31.149.58",
                     "Sent At": "2021-07-29, 20:12:39 UTC",
                     "Severity": "Information",
                     "Operation": "Deploy"
                    },
                    "data": {
                     "Deployed data": "[Default]",
                     "fabric": "rolal-fnc",
                     "deployment type": "FlowPolicy",
                     "vrf": "all vrfs",
                     "switch-ip": "172.31.149.58"
                    }
                 }
```
## Default Flow Policy - Undeploy

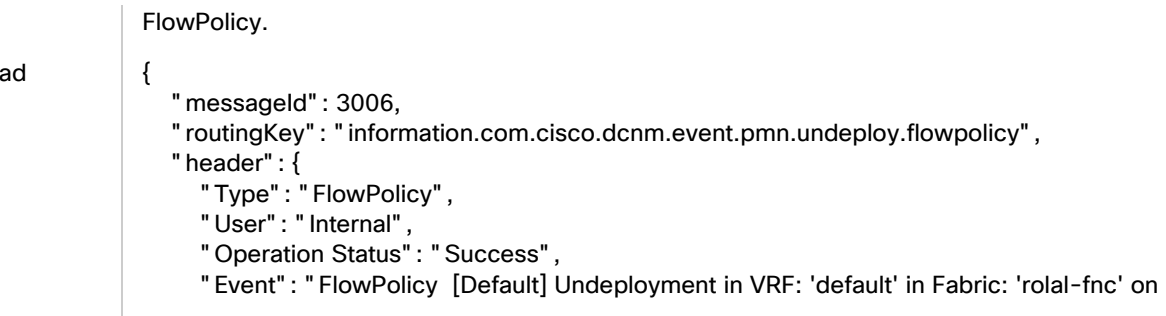

```
switch: 172.31.148.35",
      "Sent At": "2021-07-29, 20:14:10 UTC",
      "Severity": "Information",
      "Operation": "UnDeploy"
   },
    "data": {
      "Deployed data": "[Default]",
      "fabric": "rolal-fnc",
      "deployment type": "FlowPolicy",
      "vrf": "all vrfs",
      "switch-ip": "172.31.148.35"
   }
}
```
### Custom Flow Policy - Create

Key | FlowPolicy.

```
 "messageId": 3000,
  "routingKey": "information.com.cisco.dcnm.event.pmn.create.flowpolicy",
  "header": {
   "Type": "FlowPolicy",
   "User": "Internal",
   "Operation Status": "Success",
   "Event": "Flow Policy with policy name 'testflowpolicy' in VRF 'default' in Fabric 'pmn-
fnc' successfully created by admin",
   "Sent At": "2021-08-17, 20:54:59 UTC",
   "Severity": "Information",
    "Operation": "Create"
  },
  "data": {
    "policer": "Enabled",
    "dscp": "Best Effort",
   "policyName": "testflowpolicy",
   "bandwidth": "1gbps",
    "fabric": "pmn-fnc",
    "link": "https://<DCNM_IP>/appcenter/cisco/dcnm/v1/pmn/rest/pmn/fabrics/pmn-
fnc/vrfs/default/flowpolicies/testflowpolicy",
    "vrf": "default",
    "message": "Flow Policy with policy name 'testflowpolicy' in VRF 'default' in Fabric 
'pmn-fnc' successfully created by admin",
    "multicastRangeList": [
     {
      "endIP": "224.1.1.10",
      "deleted": false,
      "beginIP": "224.1.1.1",
      "flowPriority": "DEFAULT"
    }
   ]
  }
}
```
## Custom Flow Policy - Deploy

#### Key | FlowPolicy.

```
Payload {
```

```
 "messageId": 3006,
    "routingKey": "information.com.cisco.dcnm.event.pmn.deploy.flowpolicy",
    "header": {
      "Type": "FlowPolicy",
      "User": "Internal",
      "Operation Status": "Success",
      "Event": "FlowPolicy [fp_video] Deployment in VRF: 'default' in Fabric: 'rolal-fnc' on 
switch: 172.31.149.58",
      "Sent At": "2021-07-29, 20:16:30 UTC",
      "Severity": "Information",
      "Operation": "Deploy"
   },
    "data": {
      "Deployed data": "[fp_video]",
      "fabric": "rolal-fnc",
      "deployment type": "FlowPolicy",
      "vrf": "all vrfs",
      "switch-ip": "172.31.149.58"
   }
}
```
### Edit Flow Policy

Key FlowPolicy. Payload { "messageId": 3001, "routingKey": "information.com.cisco.dcnm.event.pmn.update.flowpolicy", "header": { "Type": "FlowPolicy", "User": "Internal", "Operation Status": "Success", "Event": "Flow Policy with policy name 'testflowpolicy' in VRF 'default' in Fabric 'pmnfnc' successfully updated by admin", "Sent At": "2021-08-17, 20:55:36 UTC", "Severity": "Information", "Operation": "Update" }, "data": { "policer": "Disabled", "dscp": "Best Effort", "policyName": "testflowpolicy", "bandwidth": "1mbps", "fabric": "pmn-fnc", "link": "https://<DCNM\_IP>/appcenter/cisco/dcnm/v1/pmn/rest/pmn/fabrics/pmnfnc/vrfs/default/flowpolicies/testflowpolicy", "vrf": "default", "message": "Flow Policy with policy name 'testflowpolicy' in VRF 'default' in Fabric 'pmn-fnc' successfully updated by admin", "multicastRangeList": [

#### Host Alias

```
 {
       "endIP": "224.1.1.10",
       "deleted": false,
       "beginIP": "224.1.1.1",
       "flowPriority": "DEFAULT"
     }
   ]
  }
}
```
## Delete Flow Policy

Key | FlowPolicy.

## Payload {

```
 "messageId": 3002,
   "routingKey": "information.com.cisco.dcnm.event.pmn.delete.flowpolicy",
    "header": {
      "Type": "FlowPolicy",
      "User": "Internal",
      "Operation Status": "Success",
      "Event": "Flow Policy with policy name 'testflowpolicy' in VRF 'default' in Fabric 
'pmn-fnc' successfully deleted by admin",
      "Sent At": "2021-08-17, 20:58:02 UTC",
      "Severity": "Information",
      "Operation": "Delete"
   },
    "data": {
      "policer": "Disabled",
      "policyName": "testflowpolicy",
      "bandwidth": "1mbps",
      "fabric": "pmn-fnc",
      "vrf": "default",
      "message": "Flow Policy with policy name 'testflowpolicy' in VRF 'default' in Fabric 
'pmn-fnc' successfully deleted by admin",
      "multicastRangeList": [
         {
           "endIP": "224.1.1.10",
           "deleted": false,
           "beginIP": "224.1.1.1",
           "flowPriority": "DEFAULT"
         }
      ]
   }
}
```
## Host Alias

### **Create**

Key | HostAlias.

#### Host Alias

```
Payload {
                     "messageId": 7000,
                     "routingKey": "information.com.cisco.dcnm.event.pmn.create.hostalias",
                     "header": {
                        "Type": "HostAlias",
                        "User": "Internal",
                        "Operation Status": "Success",
                        "Event": "Host Alias with alias name 'sdr_inat1' in VRF 'default' in Fabric 'pmn-soln-
                  readonly' successfully created by admin",
                        "Sent At": "2021-08-05, 16:08:45 UTC",
                        "Severity": "Information",
                        "Operation": "Create"
                     },
                     "data": {
                        "fabric": "pmn-soln-readonly",
                        "name": "sdr_inat1",
                        "ipAddress": "10.32.25.10",
                        "link": "https://<DCNM_IP>/appcenter/cisco/dcnm/v1/pmn/rest/pmn/fabrics/pmn-
                  soln-readonly/vrfs/default/hostaliases/sdr_inat1",
                        "vrf": "default",
                        "message": "Host Alias with alias name 'sdr_inat1' in VRF 'default' in Fabric 'pmn-
                  soln-readonly' successfully created by admin"
                     }
                 }
```
### Update/Edit

Key HostAlias

Payload { "messageId": 7001, "routingKey": "information.com.cisco.dcnm.event.pmn.update.hostalias", "header": { "Type": "HostAlias", "User": "Internal",

"Operation Status": "Success",

 "Event": "Host Alias with original name and IP address sdr\_inat1, (10.32.25.10) updated to sdr\_inat2, (10.32.25.12) in VRF 'default' in Fabric 'pmn-soln-readonly' by admin",

```
 "Sent At": "2021-08-05, 16:09:03 UTC",
      "Severity": "Information",
      "Operation": "Update"
   },
    "data": {
      "fabric": "pmn-soln-readonly",
      "name": "sdr_inat2",
      "ipAddress": "10.32.25.12",
      "link": "https://<DCNM_IP>/appcenter/cisco/dcnm/v1/pmn/rest/pmn/fabrics/pmn-
soln-readonly/vrfs/default/hostaliases/sdr_inat2",
      "vrf": "default",
```
 "message": "Host Alias with original name and IP address sdr\_inat1, (10.32.25.10) updated to sdr\_inat2, (10.32.25.12) in VRF 'default' in Fabric 'pmn-soln-readonly' by admin"

}

}

## Delete

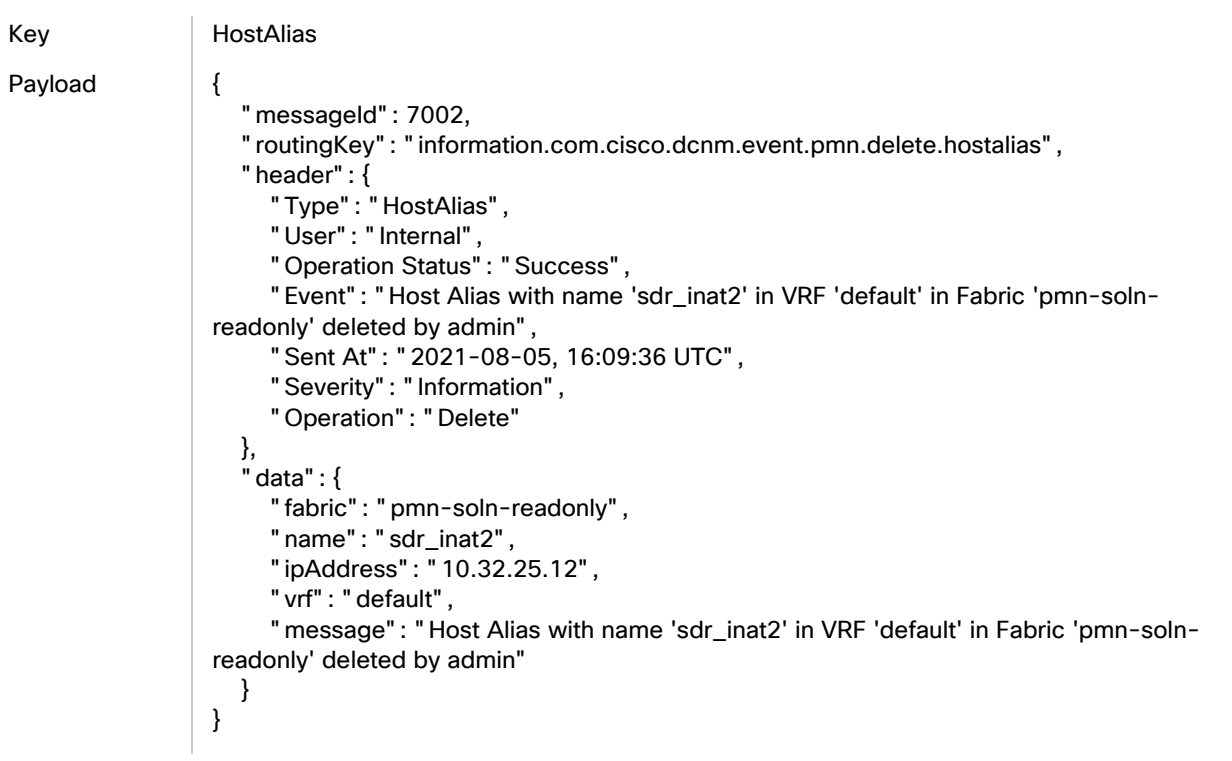

# Flow Alias

## Create

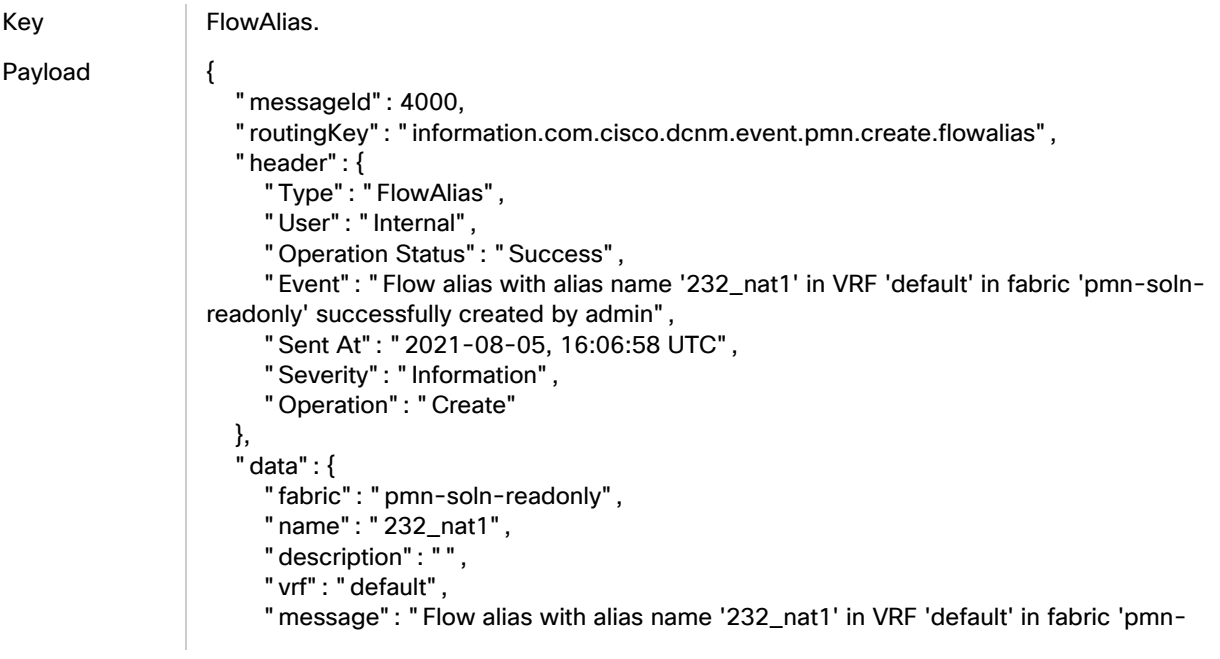

#### Flow Alias

```
soln-readonly' successfully created by admin",
      "multicastIp": "232.232.5.1"
   }
}
```
### Update/Edit

Key FlowAlias. Payload { "messageId": 4001, "routingKey": "information.com.cisco.dcnm.event.pmn.update.flowalias", "header": { "Type": "FlowAlias", "User": "Internal", "Operation Status": "Success", "Event": "Flow alias updated with alias name '232\_nat2' in VRF 'default' in fabric 'pmn-soln-readonly' by admin", "Sent At": "2021-08-05, 16:07:21 UTC", "Severity": "Information", "Operation": "Update" }, "data": { "fabric": "pmn-soln-readonly", "name": "232\_nat2", "description": "", "vrf": "default", "message": "Flow alias updated with alias name '232\_nat2' in VRF 'default' in fabric 'pmn-soln-readonly' by admin", "multicastIp": "232.232.5.2" } }

### Delete

Key FlowAlias.

```
 "messageId": 4002,
   "routingKey": "information.com.cisco.dcnm.event.pmn.delete.flowalias",
   "header": {
      "Type": "FlowAlias",
      "User": "Internal",
      "Operation Status": "Success",
      "Event": "Flow alias deleted with name '232_nat2' in VRF 'default' in fabric 'pmn-
soln-readonly' by admin",
      "Sent At": "2021-08-05, 16:07:30 UTC",
      "Severity": "Information",
      "Operation": "Delete"
   },
   "data": {
      "fabric": "pmn-soln-readonly",
      "name": "232_nat2",
      "description": "",
```

```
 "vrf": "default",
      "message": "Flow alias deleted with name '232_nat2' in VRF 'default' in fabric 'pmn-
soln-readonly' by admin",
      "multicastIp": "232.232.5.2"
   }
}
```
## Hosts - Discovered Hosts

### ARP Endpoints - Create

Key Host.

```
Payload {
                     "messageId": 1005,
                     "routingKey": "information.com.cisco.dcnm.event.pmn.discover.host",
                     "header": {
                        "Type": "Host",
                        "User": "Internal",
                        "Operation Status": "Success",
                        "Event": "Host:10.35.24.10 Discovered Source:10.35.24.10 group: in VRF 'default' in 
                  fabric 'pmn-soln'",
                        "Sent At": "2021-07-30, 21:43:35 UTC",
                        "Severity": "Information",
                        "Operation": "Discover"
                     },
                     "data": {
                        "role": "ARP",
                        "Switch time": "Fri, Jul 30 2021 21:43:03 (UTC)",
                        "ipAddress": "10.35.24.10",
                        "discoverd by": "",
                        "vrf": "default",
                        "source": "10.35.24.10",
                        "message": "Host:10.35.24.10 Discovered Source:10.35.24.10 group: in VRF 
                  'default' in fabric 'pmn-soln'",
                        "interface": "Ethernet1/24",
                        "mac": "00:10:94:00:01:6C",
                        "switch": "<switchName >",
                        "fabric": "pmn-soln",
                        "fault reason": "",
                        "name": "Host-10.35.24.10",
                        "group": ""
                     }
                 }
```
### ARP Endpoints - Delete

Key Host.

Payload {

"messageId": 1002,

```
Hosts - Discovered Hosts
```

```
 "routingKey": "information.com.cisco.dcnm.event.pmn.delete.host",
   "header": {
      "Type": "Host",
      "User": "Internal",
      "Operation Status": "Success",
      "Event": "Host:10.35.24.10 Deleted Source:10.35.24.10 group: in VRF 'default' in 
fabric 'pmn-soln'",
      "Sent At": "2021-07-30, 21:45:37 UTC",
      "Severity": "Information",
      "Operation": "Delete"
   },
    "data": {
      "role": "ARP",
      "Switch time": "Fri, Jul 30 2021 21:43:03 (UTC)",
      "ipAddress": "10.35.24.10",
      "discoverd by": "",
      "vrf": "default",
      "source": "10.35.24.10",
      "message": "Host:10.35.24.10 Deleted Source:10.35.24.10 group: in VRF 'default' in 
fabric 'pmn-soln'",
      "interface": "Ethernet1/24",
      "mac": "00:10:94:00:01:6C",
      "switch": "<switchName >",
      "fabric": "pmn-soln",
      "fault reason": "",
      "name": "Host-10.35.24.10",
      "group": ""
   }
}
```
### ARP Endpoints - Sender/Create

```
Key Host.
Payload {
                     "messageId": 1005,
                     "routingKey": "information.com.cisco.dcnm.event.pmn.discover.host",
                     "header": {
                       "Type": "Host",
                       "User": "Internal",
                       "Operation Status": "Success",
                       "Event": "Host:10.1.24.10 Discovered Source:10.1.24.10 group:224.0.255.1 in VRF 
                 'default' in fabric 'pmn-soln'",
                       "Sent At": "2021-07-30, 20:44:11 UTC",
                       "Severity": "Information",
                       "Operation": "Discover"
                    },
                     "data": {
                       "role": "Sender",
                       "Switch time": "Fri, Jul 30 2021 20:43:12 (UTC)",
                       "ipAddress": "10.1.24.10",
                       "discoverd by": "",
                       "vrf": "default",
                       "source": "10.1.24.10",
                       "message": "Host:10.1.24.10 Discovered Source:10.1.24.10 group:224.0.255.1 in
```

```
VRF 'default' in fabric 'pmn-soln'",
      "interface": "Ethernet1/24",
      "mac": "",
      "switch": "<switchName >",
      "external": "NO",
      "fabric": "pmn-soln",
      "fault reason": "NONE",
      "name": "Host-10.1.24.10",
      "group": "224.0.255.1"
   }
}
```
### ARP Endpoints - Sender/Delete

```
Key Host.
Payload {
                     "messageId": 1002,
                     "routingKey": "information.com.cisco.dcnm.event.pmn.delete.host",
                     "header": {
                       "Type": "Host",
                       "User": "Internal",
                       "Operation Status": "Success",
                       "Event": "Host:255.255.255.255 Deleted Source:10.1.24.10 group:224.0.255.1 in 
                 VRF 'default' in fabric 'pmn-soln'",
                       "Sent At": "2021-07-30, 20:50:16 UTC",
                       "Severity": "Information",
                       "Operation": "Delete"
                    },
                     "data": {
                       "role": "Static Receiver",
                       "Switch time": "Fri, Jul 30 2021 20:43:12 (UTC)",
                       "ipAddress": "255.255.255.255",
                       "discoverd by": "NBM-STATIC",
                       "vrf": "default",
                       "source": "10.1.24.10",
                       "message": "Host:255.255.255.255 Deleted Source:10.1.24.10 group:224.0.255.1 in 
                 VRF 'default' in fabric 'pmn-soln'",
                       "interface": "DUMMY",
                       "mac": "",
                       "switch": "<switchName >",
                       "external": "NO",
                       "fabric": "pmn-soln",
                       "fault reason": "NONE",
                       "name": "Host-255.255.255.255",
                       "group": "224.0.255.1"
                    }
                 }
```
### NBM Static Receiver - Create

Key Host.

```
Payload {
                      "messageId": 1005,
                     "routingKey": "information.com.cisco.dcnm.event.pmn.discover.host",
                     "header": {
                        "Type": "Host",
                        "User": "Internal",
                        "Operation Status": "Success",
                        "Event": "Host:10.35.24.1 Discovered Source:0.0.0.0 group:224.0.255.1 in VRF 
                  'default' in fabric 'pmn-soln'",
                        "Sent At": "2021-07-30, 20:42:09 UTC",
                        "Severity": "Information",
                        "Operation": "Discover"
                     },
                     "data": {
                        "role": "Static Receiver",
                        "Switch time": "Fri, Jul 30 2021 20:40:02 (UTC)",
                        "ipAddress": "10.35.24.1",
                        "discoverd by": "NBM-STATIC",
                        "vrf": "default",
                        "source": "0.0.0.0",
                        "message": "Host:10.35.24.1 Discovered Source:0.0.0.0 group:224.0.255.1 in VRF 
                  'default' in fabric 'pmn-soln'",
                        "interface": "Ethernet1/24",
                        "mac": "",
                        "switch": "<switchName >",
                        "external": "NO",
                        "fabric": "pmn-soln",
                        "fault reason": "NONE",
                        "name": "Host-10.35.24.1",
                        "group": "224.0.255.1"
                     }
                 }
```
### Stage-flow Receiver - Create

```
Key Host.
Payload {
                     "messageId": 1005,
                    "routingKey": "information.com.cisco.dcnm.event.pmn.discover.host",
                    "header": {
                       "Type": "Host",
                       "User": "Internal",
                       "Operation Status": "Success",
                       "Event": "Host:255.255.255.255 Discovered Source:10.1.24.10 group:224.0.255.1 in 
                 VRF 'default' in fabric 'pmn-soln'",
                       "Sent At": "2021-07-30, 20:44:11 UTC",
                       "Severity": "Information",
                       "Operation": "Discover"
                    },
                     "data": {
                       "role": "Static Receiver",
                       "Switch time": "Fri, Jul 30 2021 20:43:12 (UTC)",
                       "ipAddress": "255.255.255.255",
                       "discoverd by": "NBM-STATIC",
```

```
 "vrf": "default",
      "source": "10.1.24.10",
      "message": "Host:255.255.255.255 Discovered Source:10.1.24.10 
group:224.0.255.1 in VRF 'default' in fabric 'pmn-soln'",
      "interface": "DUMMY",
      "mac": "",
      "switch": "<switchName >",
      "external": "NO",
      "fabric": "pmn-soln",
      "fault reason": "NONE",
      "name": "Host-255.255.255.255",
      "group": "224.0.255.1"
   }
}
```
### Stage-flow Receiver - Delete

Key Host.

```
 "messageId": 1002,
   "routingKey": "information.com.cisco.dcnm.event.pmn.delete.host",
    "header": {
      "Type": "Host",
      "User": "Internal",
      "Operation Status": "Success",
      "Event": "Host:10.35.24.1 Deleted Source:0.0.0.0 group:224.0.255.1 in VRF 'default' 
in fabric 'pmn-soln'",
      "Sent At": "2021-07-30, 20:50:16 UTC",
      "Severity": "Information",
      "Operation": "Delete"
   },
    "data": {
      "role": "Static Receiver",
      "Switch time": "Fri, Jul 30 2021 20:40:02 (UTC)",
      "ipAddress": "10.35.24.1",
      "discoverd by": "NBM-STATIC",
      "vrf": "default",
      "source": "0.0.0.0",
      "message": "Host:10.35.24.1 Deleted Source:0.0.0.0 group:224.0.255.1 in VRF 
'default' in fabric 'pmn-soln'",
      "interface": "Ethernet1/24",
      "mac": "",
      "switch": "<switchName >",
      "external": "NO",
      "fabric": "pmn-soln",
      "fault reason": "NONE",
      "name": "Host-10.35.24.1",
      "group": "224.0.255.1"
   }
}
```
### IGMP Dynamic Receiver - Create

#### Key Host.

Payload {

```
 "messageId": 1005,
  "routingKey": "information.com.cisco.dcnm.event.pmn.discover.host",
  "header": {
   "Type": "Host",
   "User": "Internal",
   "Operation Status": "Success",
   "Event": "Host:10.35.23.10 Discovered Source:10.20.201.10 group:232.20.35.177 in 
VRF 'default' in fabric 'pmn-soln'",
    "Sent At": "2021-07-30, 21:04:32 UTC",
    "Severity": "Information",
    "Operation": "Discover"
  },
  "data": {
   "role": "Dynamic Receiver",
   "Switch time": "Fri, Jul 30 2021 21:03:03 (UTC)",
    "ipAddress": "10.35.23.10",
    "discoverd by": "IGMP",
   "vrf": "default",
   "source": "10.20.201.10",
    "message": "Host:10.35.23.10 Discovered Source:10.20.201.10 group:232.20.35.177 
in VRF 'default' in fabric 'pmn-soln'",
    "interface": "Ethernet1/23",
    "mac": "",
    "switch": "<switchName >",
   "external": "NO",
   "fabric": "pmn-soln",
   "fault reason": "NONE",
   "name": "Host-10.35.23.10",
    "group": "232.20.35.177"
  }
}
```
## IGMP Dynamic Receiver - Delete

Key Host.

```
 "messageId": 1002,
   "routingKey": "information.com.cisco.dcnm.event.pmn.delete.host",
   "header": {
      "Type": "Host",
      "User": "Internal",
      "Operation Status": "Success",
      "Event": "Host:10.35.23.10 Deleted Source:10.20.201.10 group:232.20.35.53 in VRF 
'default' in fabric 'pmn-soln'",
      "Sent At": "2021-07-30, 21:17:02 UTC",
      "Severity": "Information",
      "Operation": "Delete"
   },
   "data": {
```

```
 "role": "Dynamic Receiver",
      "Switch time": "Fri, Jul 30 2021 21:02:32 (UTC)",
      "ipAddress": "10.35.23.10",
      "discoverd by": "IGMP",
      "vrf": "default",
      "source": "10.20.201.10",
      "message": "Host:10.35.23.10 Deleted Source:10.20.201.10 group:232.20.35.53 in 
VRF 'default' in fabric 'pmn-soln'",
      "interface": "Ethernet1/23",
      "mac": "",
      "switch": "<switchName >",
      "external": "NO",
      "fabric": "pmn-soln",
      "fault reason": "NONE",
      "name": "Host-10.35.23.10",
      "group": "232.20.35.53"
   }
}
```
## WAN Sender - Create

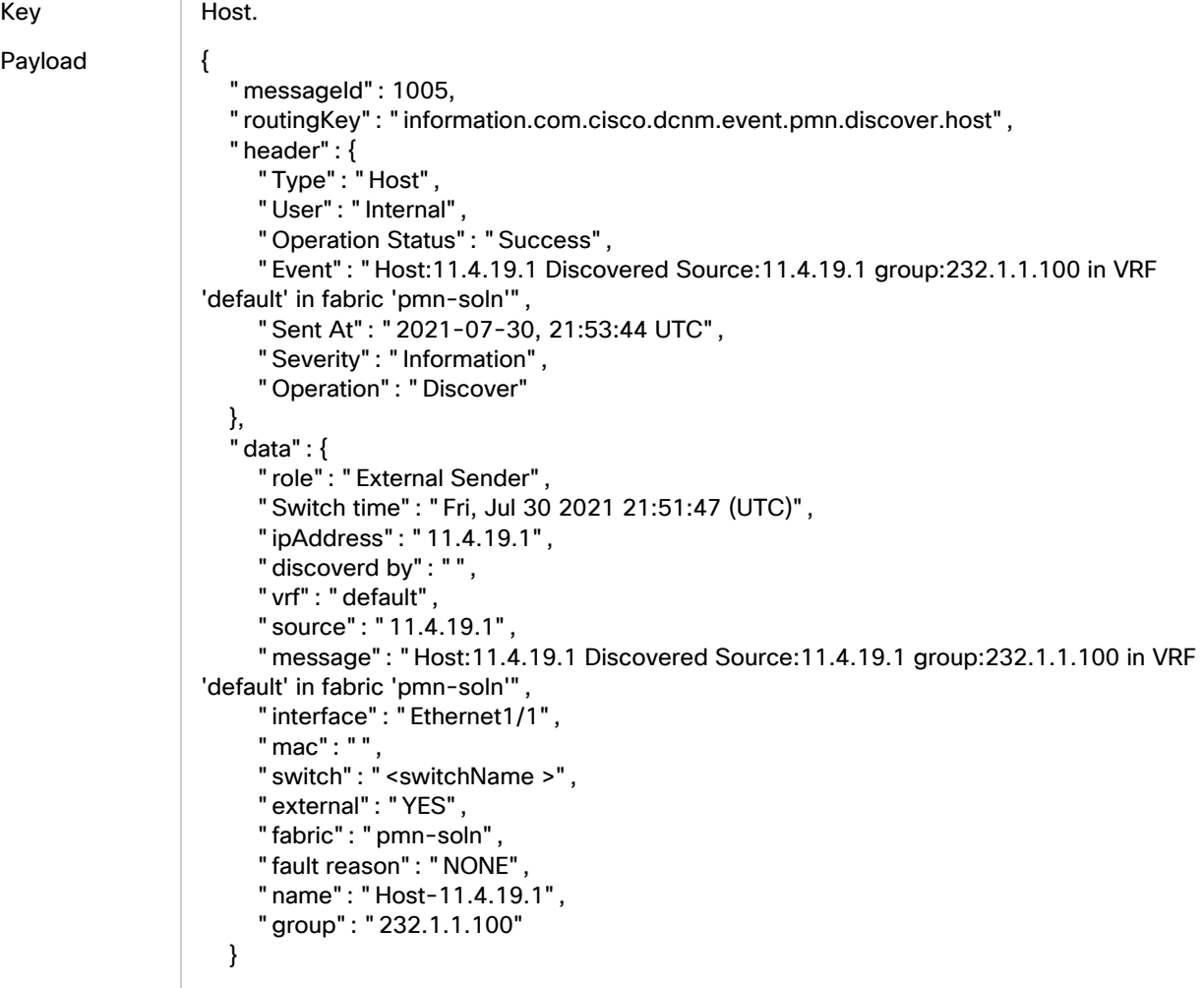

```
Hosts - Discovered Hosts
```
## }

### WAN Sender - Delete

```
Key Host.
Payload {
                     "messageId": 1002,
                     "routingKey": "information.com.cisco.dcnm.event.pmn.delete.host",
                     "header": {
                       "Type": "Host",
                        "User": "Internal",
                       "Operation Status": "Success",
                       "Event": "Host:11.4.19.1 Deleted Source:11.4.19.1 group:232.1.1.100 in VRF 
                 'default' in fabric 'pmn-soln'",
                       "Sent At": "2021-07-30, 22:09:58 UTC",
                       "Severity": "Information",
                        "Operation": "Delete"
                     },
                    " data": {
                       "role": "External Sender",
                       "Switch time": "Fri, Jul 30 2021 21:51:47 (UTC)",
                       "ipAddress": "11.4.19.1",
                        "discoverd by": "",
                        "vrf": "default",
                        "source": "11.4.19.1",
                       "message": "Host:11.4.19.1 Deleted Source:11.4.19.1 group:232.1.1.100 in VRF 
                 'default' in fabric 'pmn-soln'",
                       "interface": "Ethernet1/1",
                       "mac": "",
                        "switch": "<switchName >",
                       "external": "YES",
                       "fabric": "pmn-soln",
                       "fault reason": "NONE",
                        "name": "Host-11.4.19.1",
                        "group": "232.1.1.100"
                     }
                 }
```
### WAN Receiver - Create

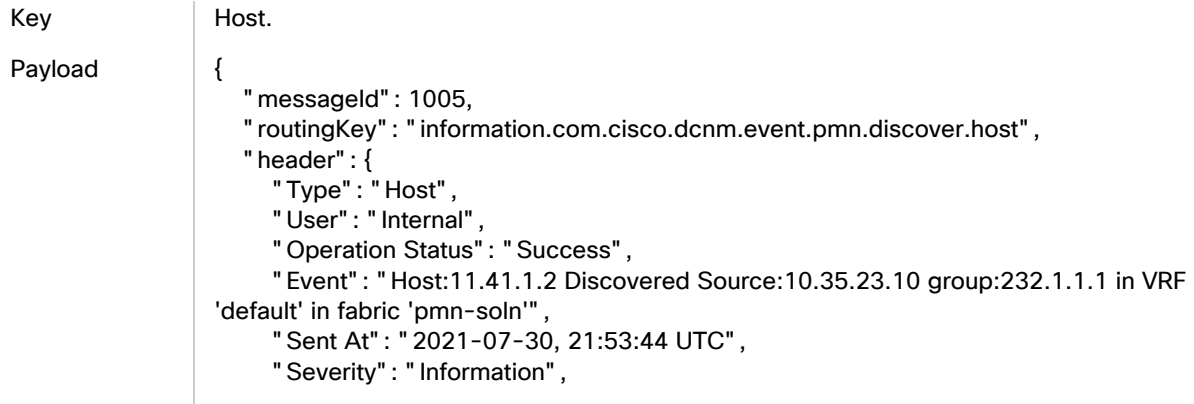

```
 "Operation": "Discover"
   },
    "data": {
      "role": "",
      "Switch time": "Fri, Jul 30 2021 21:51:47 (UTC)",
      "ipAddress": "11.41.1.2",
      "discoverd by": "PIM",
      "vrf": "default",
      "source": "10.35.23.10",
      "message": "Host:11.41.1.2 Discovered Source:10.35.23.10 group:232.1.1.1 in VRF 
'default' in fabric 'pmn-soln'",
      "interface": "Ethernet1/1",
      "mac": "",
      "switch": "<switchName >",
      "external": "YES",
      "fabric": "pmn-soln",
      "fault reason": "NONE",
      "name": "Host-11.41.1.2",
      "group": "232.1.1.1"
   }
}
```
### WAN Receiver - Delete

Key Host.

```
 "messageId": 1002,
   "routingKey": "information.com.cisco.dcnm.event.pmn.delete.host",
   "header": {
      "Type": "Host",
      "User": "Internal",
      "Operation Status": "Success",
      "Event": "Host:11.41.1.2 Deleted Source:10.35.23.10 group:232.1.1.1 in VRF 
'default' in fabric 'pmn-soln'",
      "Sent At": "2021-07-30, 22:09:58 UTC",
      "Severity": "Information",
      "Operation": "Delete"
   },
   "data": {
      "role": "",
      "Switch time": "Fri, Jul 30 2021 21:51:47 (UTC)",
      "ipAddress": "11.41.1.2",
      "discoverd by": "PIM",
      "vrf": "default",
      "source": "10.35.23.10",
      "message": "Host:11.41.1.2 Deleted Source:10.35.23.10 group:232.1.1.1 in VRF 
'default' in fabric 'pmn-soln'",
      "interface": "Ethernet1/1",
      "mac": "",
      "switch": "<switchName >",
      "external": "YES",
      "fabric": "pmn-soln",
      "fault reason": "NONE",
```
#### Fault Endpoints

```
 "name": "Host-11.41.1.2",
 "group": "232.1.1.1"
   }
}
```
# Fault Endpoints

## Create

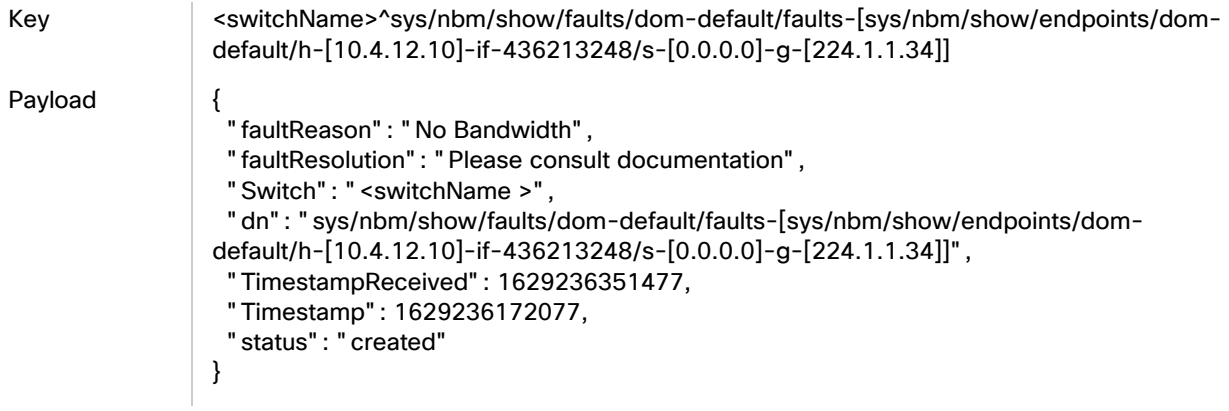

### Delete

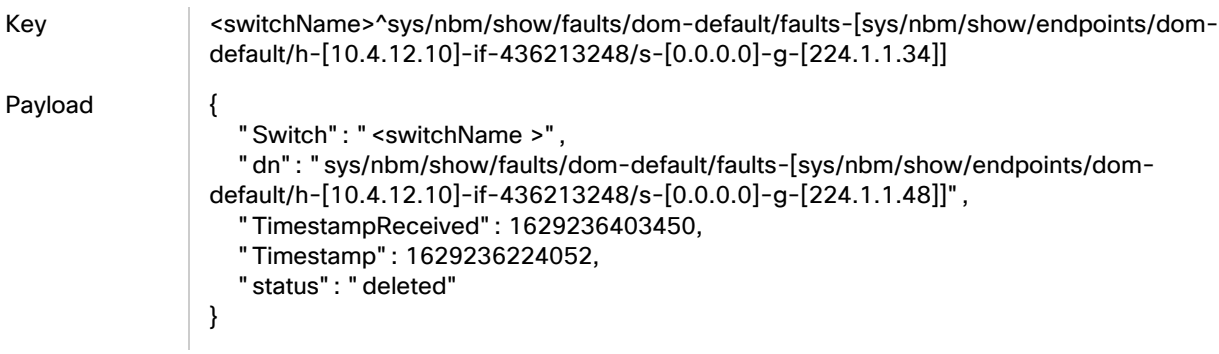

## Flow Create

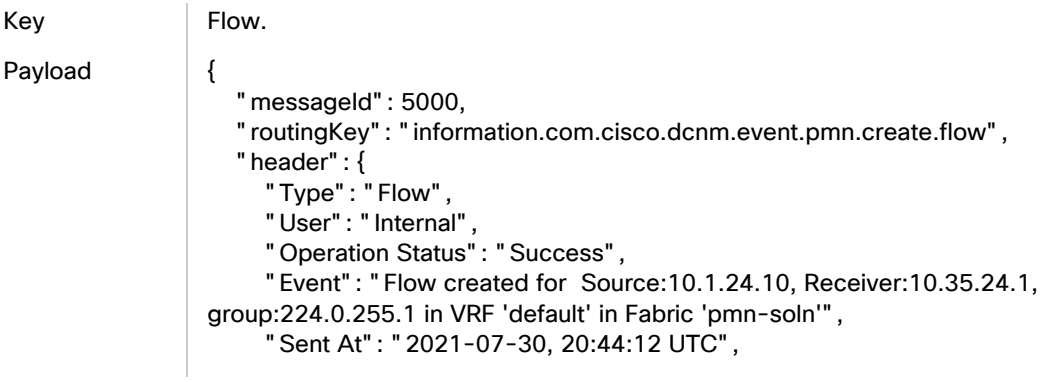

#### Fault Endpoints

```
 "Severity": "Information",
      "Operation": "Create"
   },
   "data": {
      "Receiver Switch time": "172.31.147.161: 2021-07-30, 20:39:42",
      "receiver-IP": "10.35.24.1",
      "receiver-host-interface": "Ethernet1/24",
      "vrf": "default",
      "sender-leaf": "172.31.204.98",
      "priority": "LOW",
      "sender-host-interface": "Ethernet1/24",
      "Sender Switch time": "172.31.204.98: 2021-07-30, 20:42:55",
      "sender-IP": "10.1.24.10",
      "fabric": "pmn-soln",
      "receiver-leaf": "172.31.147.161",
      "group": "224.0.255.1",
      "policy": "Default"
   }
}
```
### Flow Delete

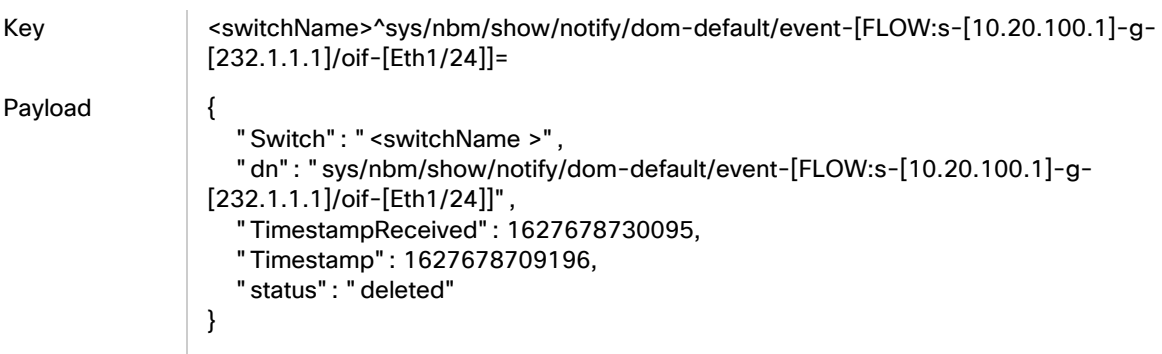

## Flow Create IGMP Receiver

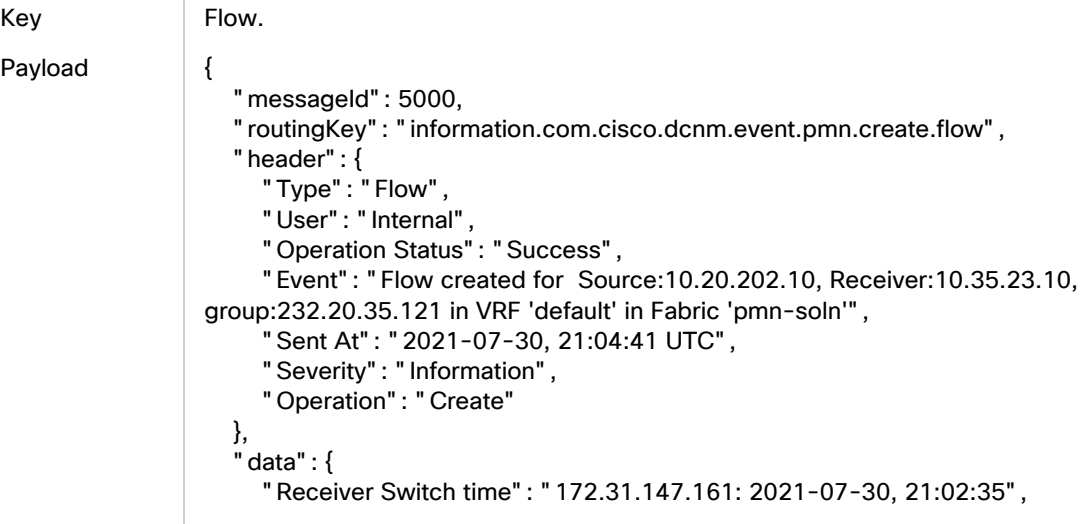
#### Fault Endpoints

```
 "receiver-IP": "10.35.23.10",
    "receiver-host-interface": "Ethernet1/23",
    "vrf": "default",
   "sender-leaf": "172.31.203.182",
    "priority": "LOW",
    "sender-host-interface": "Vlan202",
    "Sender Switch time": "172.31.203.182: 2021-07-30, 21:02:35",
   "sender-IP": "10.20.202.10",
   "fabric": "pmn-soln",
   "receiver-leaf": "172.31.147.161",
    "group": "232.20.35.121",
    "policy": "Default"
 }
```
#### Flow Create WAN Sender

}

```
Key Flow.
Payload {
                     "messageId": 5000,
                     "routingKey": "information.com.cisco.dcnm.event.pmn.create.flow",
                     "header": {
                       "Type": "Flow",
                       "User": "Internal",
                       "Operation Status": "Success",
                       "Event": "Flow created for Source:11.4.19.1, Receiver:255.255.255.255, 
                 group:232.1.1.100 in VRF 'default' in Fabric 'pmn-soln'",
                       "Sent At": "2021-07-30, 21:53:45 UTC",
                       "Severity": "Information",
                       "Operation": "Create"
                    },
                     "data": {
                       "Receiver Switch time": "172.31.147.161: 2021-07-30, 21:51:26",
                       "receiver-IP": "255.255.255.255",
                       "receiver-host-interface": "DUMMY",
                       "vrf": "default",
                       "sender-leaf": "172.31.203.189",
                       "priority": "LOW",
                       "sender-host-interface": "Ethernet1/1",
                       "Sender Switch time": "172.31.203.189: 2021-07-30, 21:51:26",
                       "sender-IP": "11.4.19.1",
                       "fabric": "pmn-soln",
                       "receiver-leaf": "172.31.147.161",
                       "group": "232.1.1.100",
                       "policy": "Default"
                    }
                 }
```
#### Flow Delete WAN Sender

Key Flow. Payload {

#### Fault Endpoints

```
 "messageId": 5003,
    "routingKey": "information.com.cisco.dcnm.event.pmn.delete.flow",
    "header": {
      "Type": "Flow",
      "User": "Internal",
      "Operation Status": "Success",
      "Event": "Flow deleted for Source:11.4.19.1, Receiver:255.255.255.255, 
group:232.1.1.100 in VRF 'default' in Fabric 'pmn-soln'",
      "Sent At": "2021-07-30, 22:09:59 UTC",
      "Severity": "Information",
      "Operation": "Delete"
   },
    "data": {
      "Receiver Switch time": "172.31.147.161: 2021-07-30, 21:51:26",
      "receiver-IP": "255.255.255.255",
      "receiver-host-interface": "DUMMY",
      "vrf": "default",
      "sender-leaf": "172.31.203.189",
      "priority": "LOW",
      "sender-host-interface": "Ethernet1/1",
      "Sender Switch time": "172.31.203.189: 2021-07-30, 21:51:26",
      "sender-IP": "11.4.19.1",
      "fabric": "pmn-soln",
      "receiver-leaf": "172.31.147.161",
      "group": "232.1.1.100",
      "policy": "Default"
   }
}
```
#### Flow Create WAN Receiver

```
Key Flow.
Payload {
                     "messageId": 5000,
                     "routingKey": "information.com.cisco.dcnm.event.pmn.create.flow",
                     "header": {
                       "Type": "Flow",
                       "User": "Internal",
                       "Operation Status": "Success",
                       "Event": "Flow created for Source:10.35.23.10, Receiver:11.41.1.2, group:232.1.1.1 
                 in VRF 'default' in Fabric 'pmn-soln'",
                       "Sent At": "2021-07-30, 21:53:45 UTC",
                       "Severity": "Information",
                       "Operation": "Create"
                    },
                     "data": {
                       "Receiver Switch time": "172.31.203.189: 2021-07-30, 21:51:37",
                       "receiver-IP": "11.41.1.2",
                       "receiver-host-interface": "Ethernet1/1",
                       "vrf": "default",
                       "sender-leaf": "172.31.147.161",
                       "priority": "LOW",
                       "sender-host-interface": "Ethernet1/23",
```
#### Fault Endpoints

```
 "Sender Switch time": "172.31.147.161: 2021-07-30, 21:51:37",
    "sender-IP": "10.35.23.10",
   "fabric": "pmn-soln",
    "receiver-leaf": "172.31.203.189",
    "group": "232.1.1.1",
    "policy": "Default"
 }
```
#### Flow Delete WAN Receiver

}

```
Key Flow.
Payload {
                     "messageId": 5003,
                     "routingKey": "information.com.cisco.dcnm.event.pmn.delete.flow",
                     "header": {
                       "Type": "Flow",
                       "User": "Internal",
                       "Operation Status": "Success",
                       "Event": "Flow deleted for Source:10.35.23.10, Receiver:11.41.1.2, group:232.1.1.1 
                 in VRF 'default' in Fabric 'pmn-soln'",
                       "Sent At": "2021-07-30, 22:09:59 UTC",
                       "Severity": "Information",
                       "Operation": "Delete"
                     },
                     "data": {
                       "Receiver Switch time": "172.31.203.189: 2021-07-30, 21:51:37",
                       "receiver-IP": "11.41.1.2",
                       "receiver-host-interface": "Ethernet1/1",
                       "vrf": "default",
                       "sender-leaf": "172.31.147.161",
                       "priority": "LOW",
                       "sender-host-interface": "Ethernet1/23",
                       "Sender Switch time": "172.31.147.161: 2021-07-30, 21:51:37",
                       "sender-IP": "10.35.23.10",
                       "fabric": "pmn-soln",
                       "receiver-leaf": "172.31.203.189",
                       "group": "232.1.1.1",
                       "policy": "Default"
                     }
                 }
```
#### RTP Packet Drop

Key RTPPacketDrop.

Payload {

```
 "messageId": 5203,
```
- "routingKey": "information.com.cisco.dcnm.event.pmn.delete.rtppacketdrop",
- "header": {
	- "Type": "RTPPacketDrop",
	- "User": "Internal",
	- "Operation Status": "Success",

```
 "Event": "Flow Error deleted for Source:10.1.24.10:22401, 
Receiver:224.0.255.2:5004 on fabric:pmn-soln and vrf:default",
      "Sent At": "2021-07-30, 19:10:49 UTC",
      "Severity": "Information",
      "Operation": "Delete"
   },
    "data": {
      "source-port": "22401",
      "bits-per-sec": "25389547",
      "packet-loss": "1",
      "start-time": "09:49:17 PST Jul 30 2021",
      "loss-start": "11:00:43 PST Jul 30 2021",
      "vrf": "default",
      "interface": "Ethernet1/50",
      "destination-ip": "224.0.255.2",
      "switch": "<switchName >",
      "protocol": "17",
      "destination-port": "5004",
      "packet-count": "14297328",
      "fabric": "pmn-soln",
      "source-ip": "10.1.24.10"
   }
}
```
# Switch Real-Time Notification

#### Flow Provisional - Create

Key switchName>sys/nbm/show/notify/dom-default/event-[FLOW:s-[10.20.100.1]-g-[232.1.1.1]/oif-[Eth1/24]] Payload { "identifier": "FLOW:s-[10.20.100.1]-g-[232.1.1.1]/oif-[Eth1/24]", "reason": "FLOW Provisioned Successfully", "Switch": "<switchName>", "dn": "sys/nbm/show/notify/dom-default/event-[FLOW:s-[10.20.100.1]-g- [232.1.1.1]/oif-[Eth1/24]]", "TimestampReceived": 1627678601522, "Timestamp": 1627678580623, "status": "created" }

### Flow Provisional - Delete

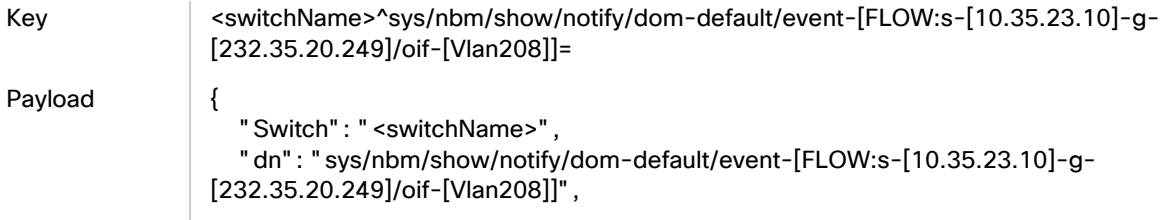

}

```
 "TimestampReceived": 1627667127792,
 "Timestamp": 1627522908039,
 "status": "deleted"
```
#### Fault Notification - No Bandwidth

Key switchName>^sys/nbm/show/faults/dom-default/faults-[s-[12.1.10.10]-g- $[233.11.2.44]$ ]=

Payload {

```
 "faultReason": "No Bandwidth",
 "faultResolution": "Please consult documentation",
 "Switch": "<switchName>",
 "dn": "sys/nbm/show/faults/dom-default/faults-[s-[12.1.10.10]-g-[233.11.2.44]]",
 "TimestampReceived": 1627666856894,
 "Timestamp": 1627666103065,
 "status": "created"
```
### Fault Notification - Delete

}

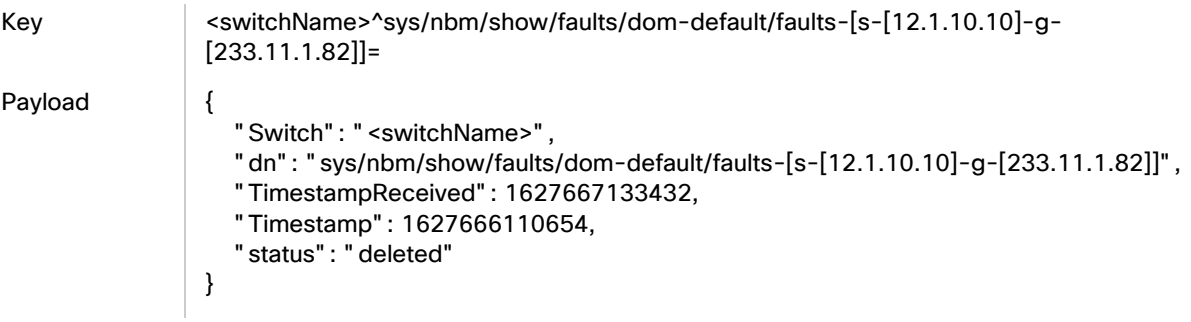

### Fault Notification - No Flow Policy

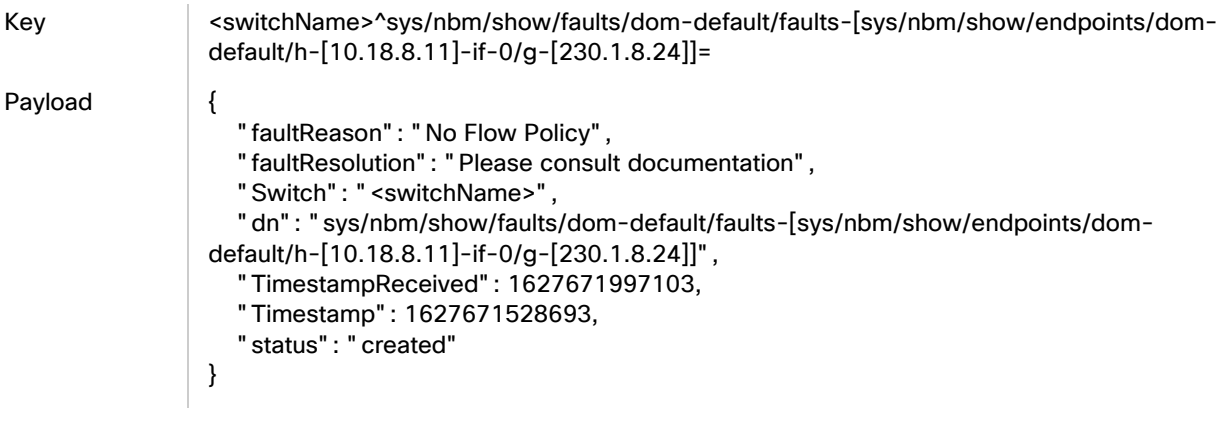

## No Unicast Route

Payload

Key switchName>^sys/nbm/show/faults/dom-default/faults-[sys/nbm/show/endpoints/domdefault/h-[10.4.100.10]-if-0/g-[224.1.1.1]]=

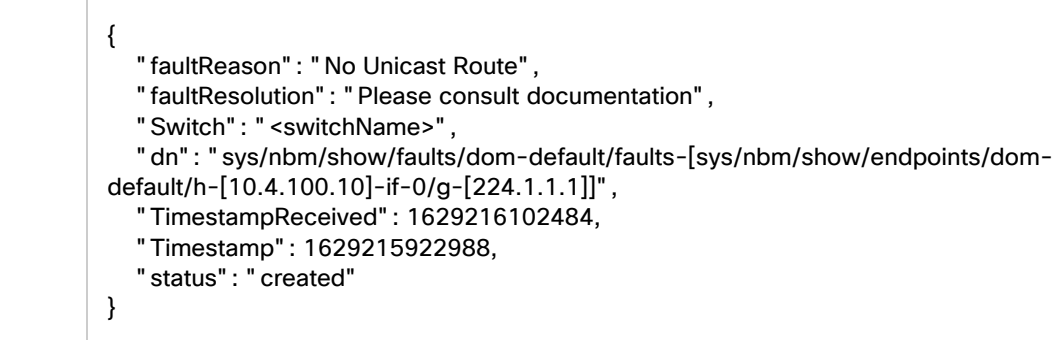

## PTP Corrections

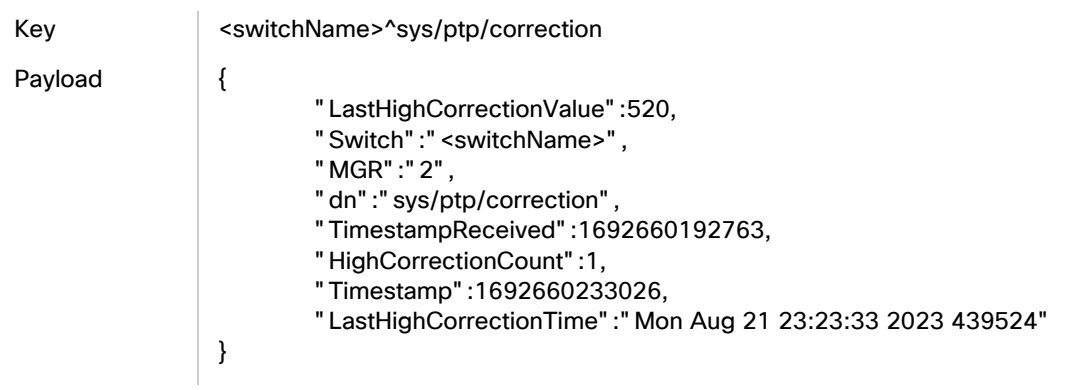

## PTP PortState Change

### PTP PortState Change from Slave to Disabled State

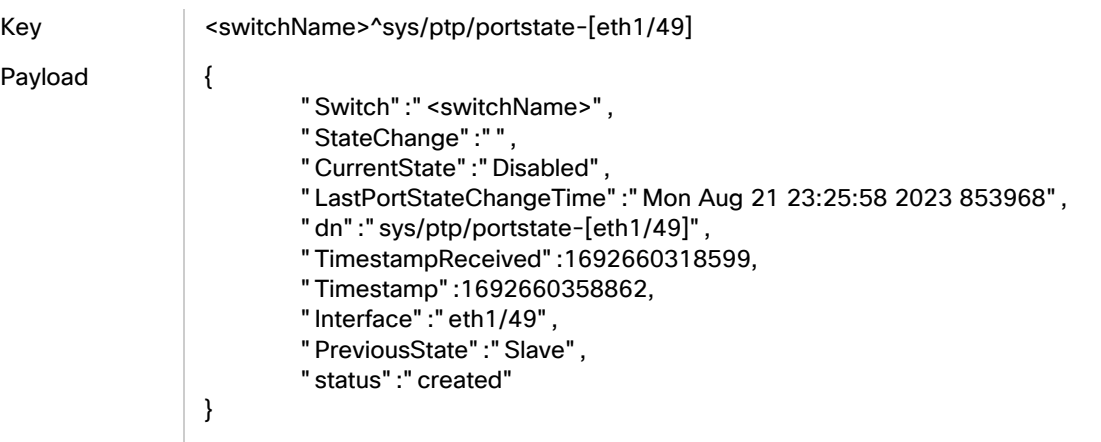

#### PTP PortState Change from Master to Disabled State

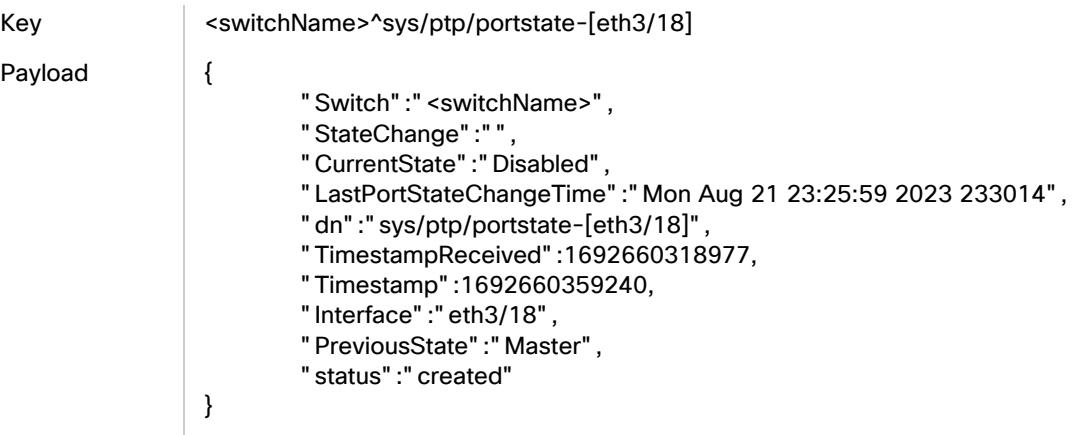

#### PTP PortState Change from Passive to Uncalibrated State

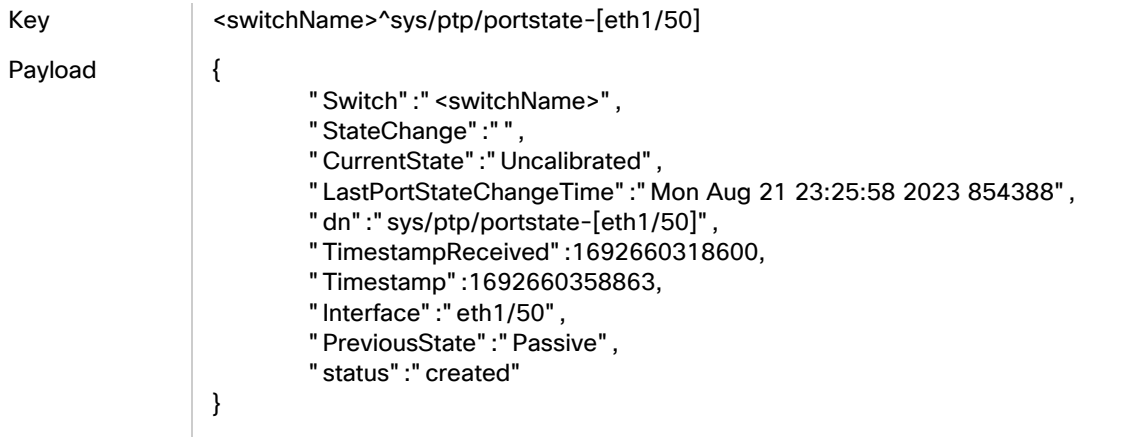

#### PTP PortState Change from Uncalibrated to Slave State

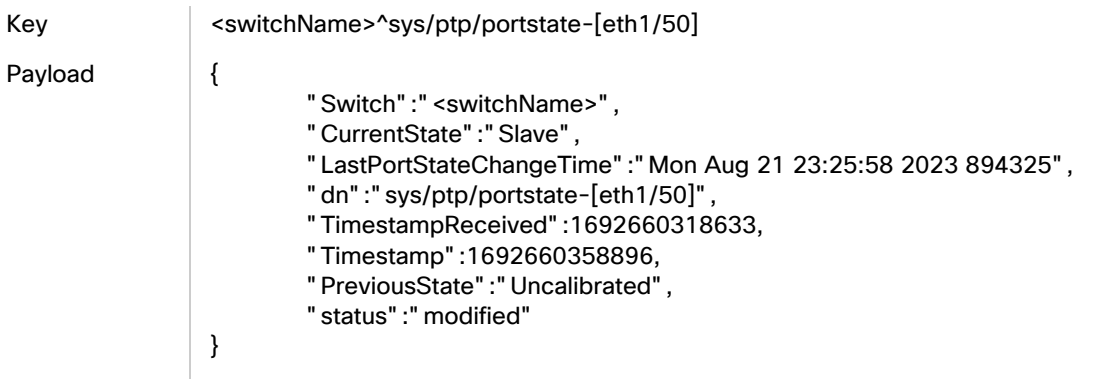

#### PTP PortState Change from Disabled to Listening State

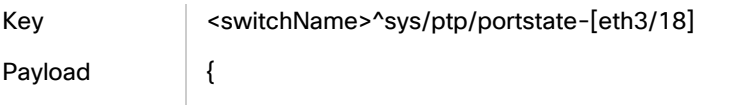

- "Switch":"<switchName>",
- "CurrentState":"Listening",
- "LastPortStateChangeTime":"Mon Aug 21 23:26:35 2023 829529",
- "dn":"sys/ptp/portstate-[eth3/18]",
- "TimestampReceived":1692660355571,
- "Timestamp":1692660395833,
- "PreviousState":"Disabled",
- "status":"modified"

}

#### PTP PortState Change from Listening to Pre-Master State

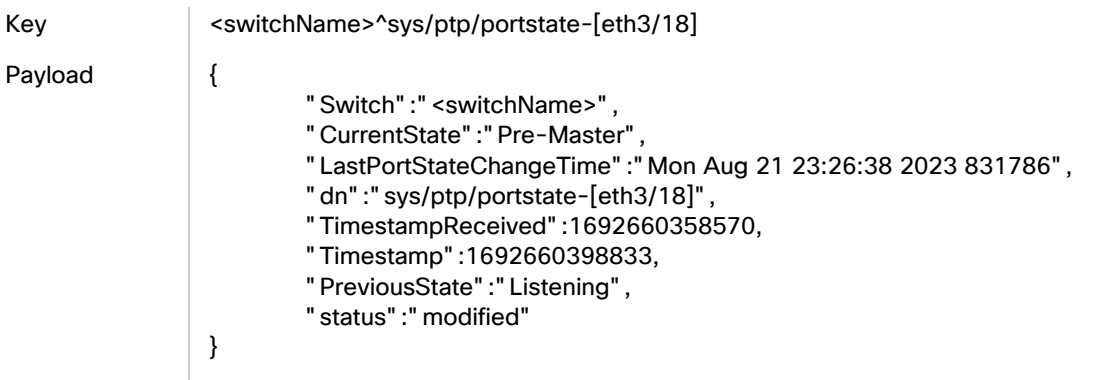

#### PTP PortState Change from Pre-Master to Uncalibrated State

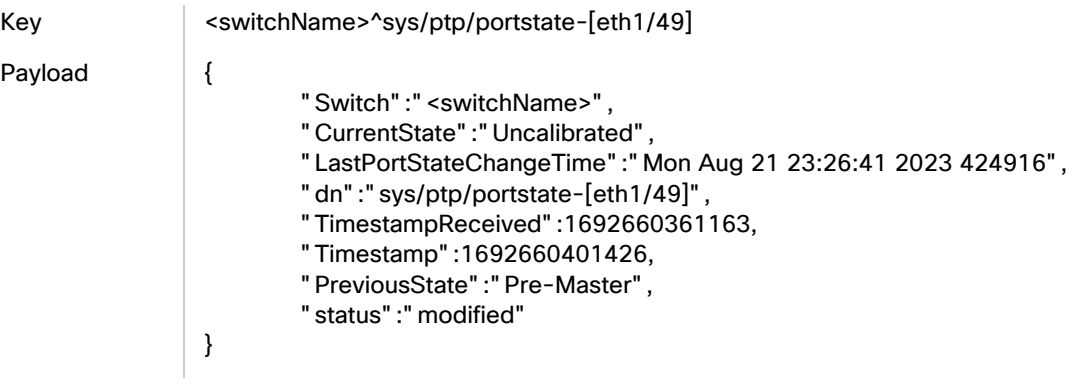

### PTP ParentChange

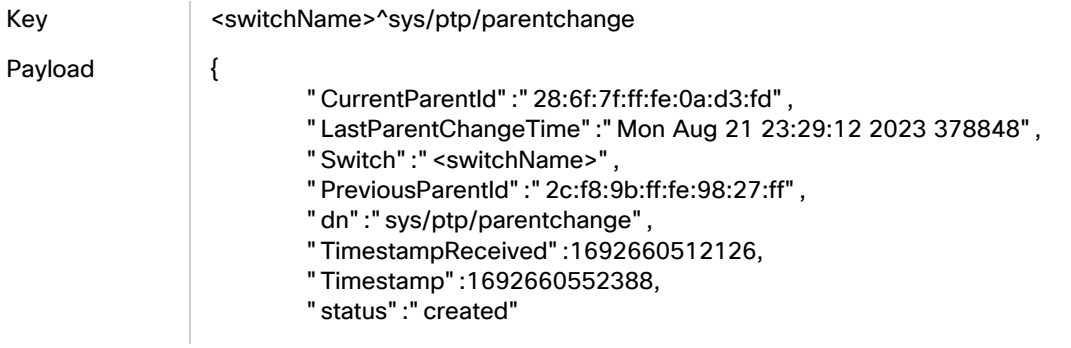

#### }

### PTP GMChange

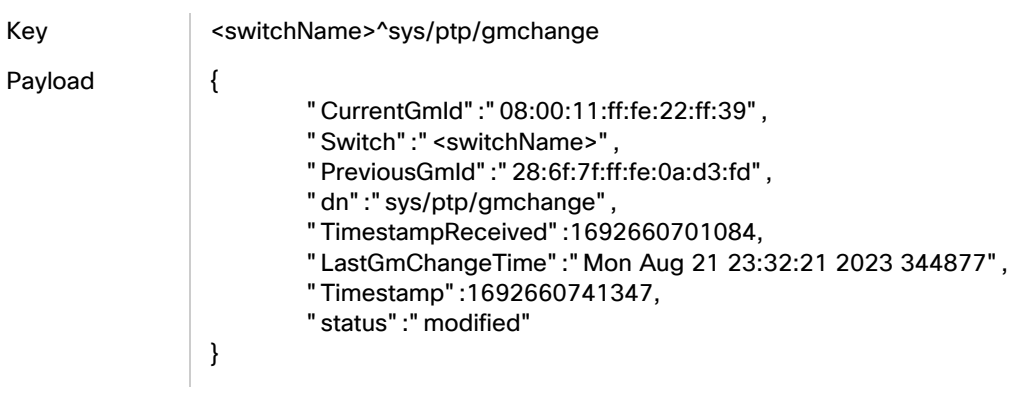

### TCAM Not Carved

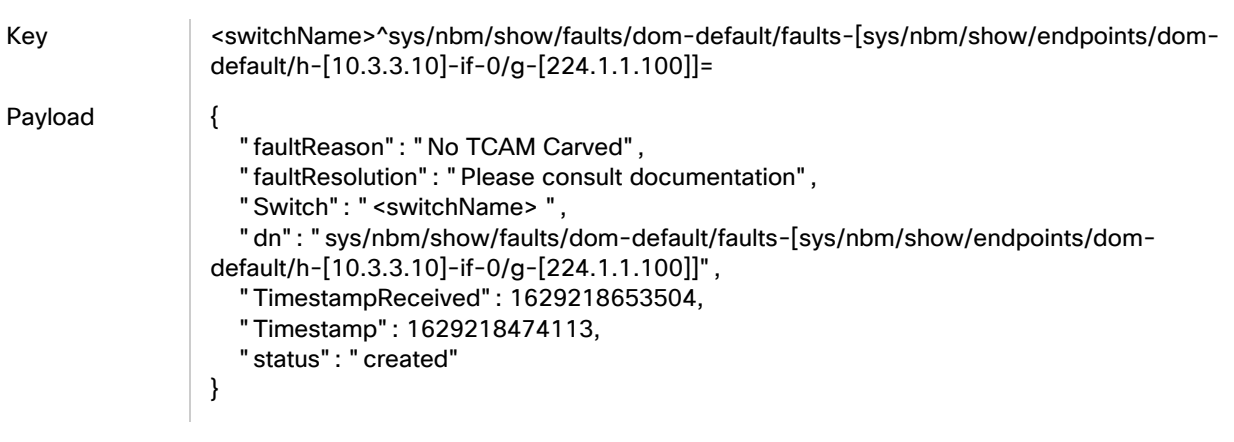

### NAT FlowPolicy Mismatch - Create

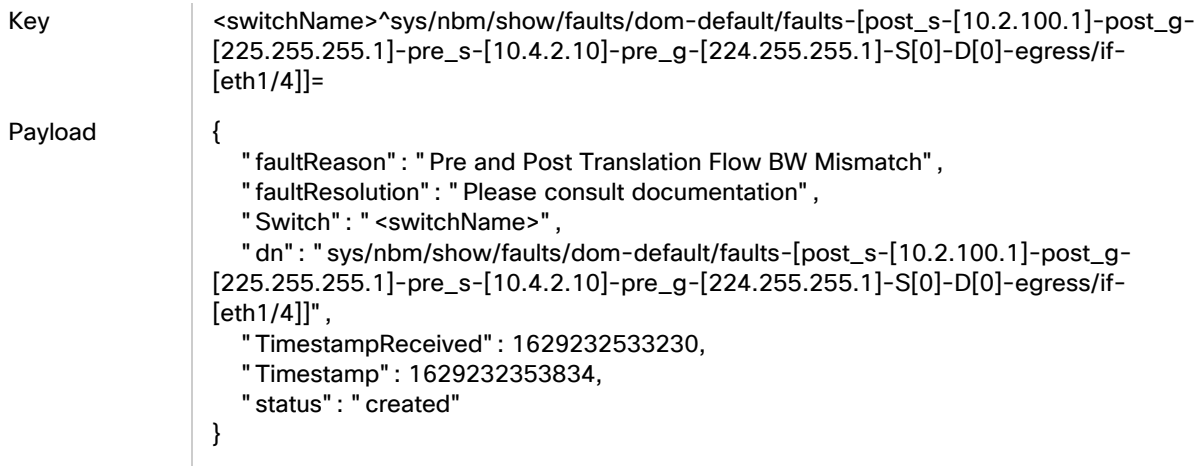

### NAT FlowPolicy Mismatch - Delete

Key switchName>^sys/nbm/show/faults/dom-default/faults-[post\_s-[10.2.100.1]-post\_g-[225.255.255.1]-pre\_s-[10.4.2.10]-pre\_g-[224.255.255.1]-S[0]-D[0]-egress/if- [eth1/4]]=

Payload {

```
 "Switch": "<switchName>",
   "dn": "sys/nbm/show/faults/dom-default/faults-[post_s-[10.2.100.1]-post_g-
[225.255.255.1]-pre_s-[10.4.2.10]-pre_g-[224.255.255.1]-S[0]-D[0]-egress/if-
[eth1/4]]",
   "TimestampReceived": 1629232653257,
   "Timestamp": 1629232473859,
   "status": "deleted"
}
```
# Flow Utilization

## Flow Utilization less than 60%

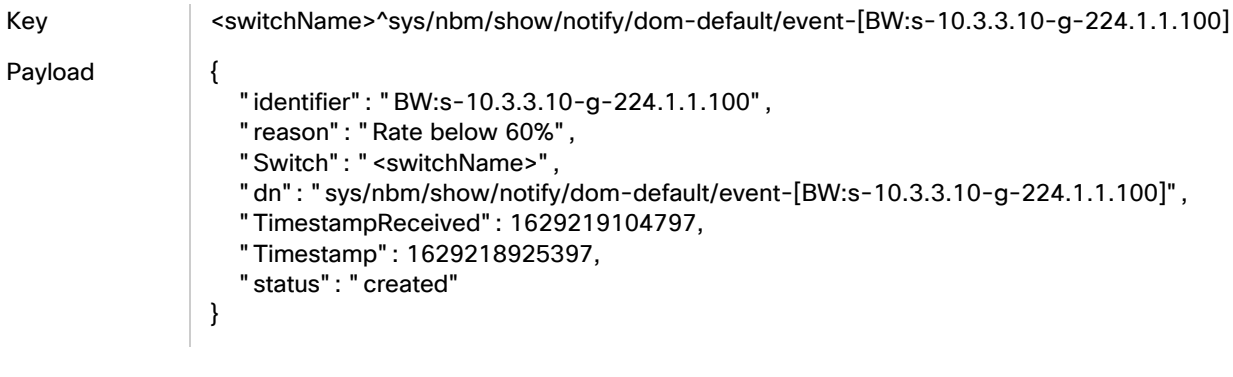

#### Flow Utilization over 100%

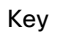

Key <switchName>^sys/nbm/show/notify/dom-default/event-[BW:s-10.3.12.10-g-224.1.1.15]=

Payload {

```
 "identifier": "BW:s-10.3.12.10-g-224.1.1.15",
   "reason": "Rate over 100%",
   "Switch": "<switchName>",
   "dn": "sys/nbm/show/notify/dom-default/event-[BW:s-10.3.12.10-g-224.1.1.15]",
   "TimestampReceived": 1629230151310,
   "Timestamp": 1629229971709,
   "status": "created"
}
```
# Link Utilization

### Ingress Link Utilization above 60%

```
Key <witchName>^sys/nbm/show/notify/dom-default/event-[INTF:eth1/12-INGRESS]=
Payload {
                   "identifier": "INTF:eth1/12-INGRESS",
                   "reason": "WARNING: INGRESS bw usage is at or above 60%",
                   "Switch": "<switchName>",
                   "dn": "sys/nbm/show/notify/dom-default/event-[INTF:eth1/12-INGRESS]",
                   "TimestampReceived": 1629230289185,
                   "Timestamp": 1629230109792,
                   "status": "created"
               }
```
### Ingress Link Utilization above 75%

Key <switchName>^sys/nbm/show/notify/dom-default/event-[INTF:eth1/12-INGRESS] Payload { "identifier": "INTF:eth1/12-INGRESS", "reason": "SEVERE: INGRESS bw usage is at or above 75%", "Switch": "<switchName>", "dn": "sys/nbm/show/notify/dom-default/event-[INTF:eth1/12-INGRESS]", "TimestampReceived": 1629230520124, "Timestamp": 1629230340726, "status": "created" }

Ingress Link Utilization above 90%

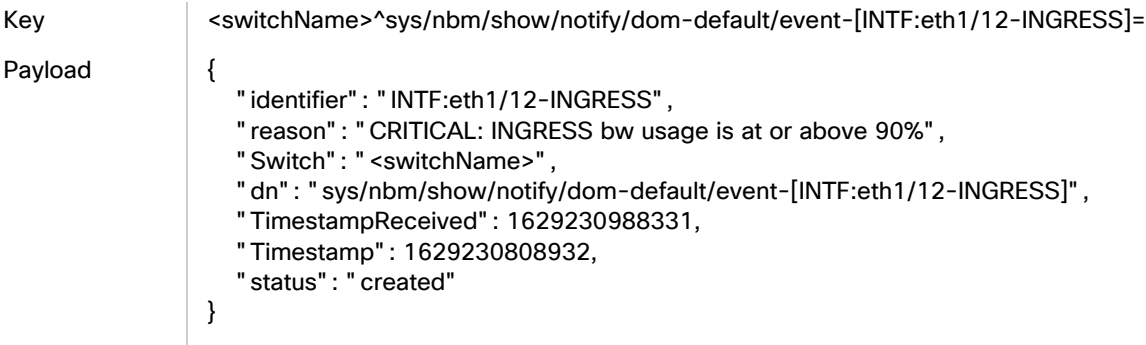

### Egress Link Utilization above 60%

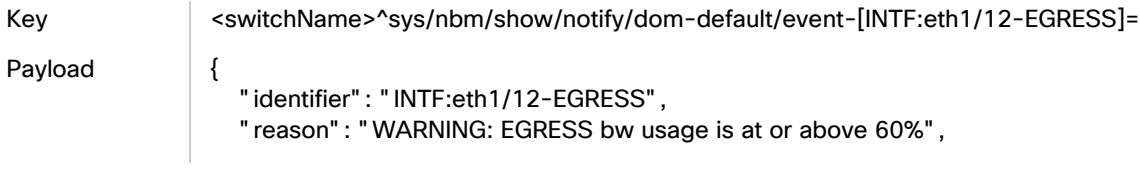

```
 "Switch": "<switchName>",
 "dn": "sys/nbm/show/notify/dom-default/event-[INTF:eth1/12-EGRESS]",
  "TimestampReceived": 1629230940898,
  "Timestamp": 1629230761502,
  "status": "created"
```
## Egress Link Utilization above 75%

}

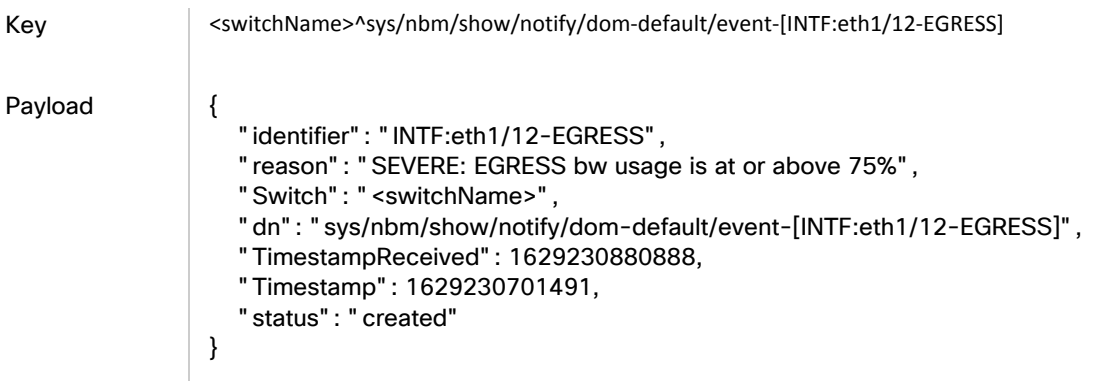

### Egress Link Utilization above 90%

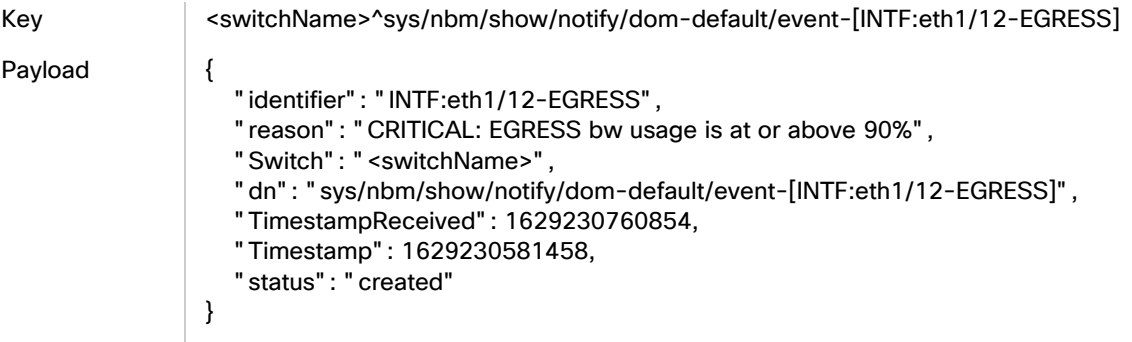

# NAT Mode

## Ingress NAT Mode - Create

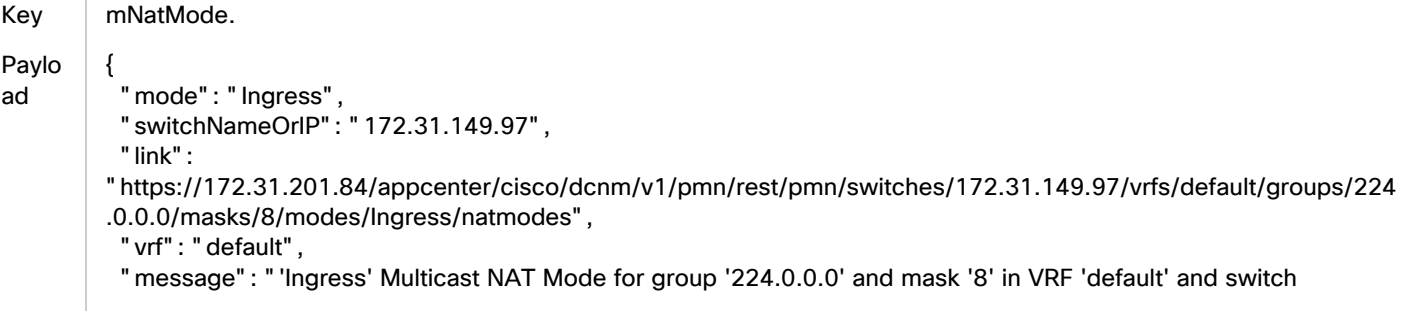

#### NAT Mode

```
'172.31.149.97' successfully created by admin",
  "group": "224.0.0.0",
  "mask": 8
}
```
### Ingress NAT Mode -Deploy

Key | mNatMode.

Payload {

 "Deployed data": "[default:224.0.0.0/8\_Ingress]", "fabric": "pmn-soln", "deployment type": "mNatMode", "vrf": "all vrfs", "switch-ip": "172.31.149.97"

### Ingress NAT Mode - Undeploy

}

Key | mNatMode.

Payload {

```
 "Deployed data": "[default:224.0.0.0/8_Ingress]",
 "fabric": "pmn-soln",
 "deployment type": "mNatMode",
 "vrf": "all vrfs",
 "switch-ip": "172.31.149.97"
```
## Ingress NAT Mode - Delete

}

Key mNatMode Payload { "message": "1 Multicast NAT Mode has been successfully deleted by admin" }

## Ingress NAT Mode - Failed Deploy

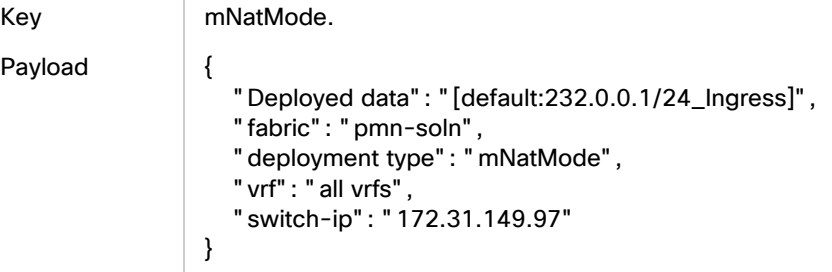

## Egress NAT Mode - Create

Key mNatMode. Payload { "mode": "Egress", "switchNameOrIP": "172.31.149.97", "link": "https://172.31.201.84/appcenter/cisco/dcnm/v1/pmn/rest/pmn/switches /172.31.149.97/vrfs/default/groups/232.0.0.0/masks/8/modes/Egress/natmodes", "vrf": "default", "message": "'Egress' Multicast NAT Mode for group '232.0.0.0' and mask '8' in VRF 'default' and switch '172.31.149.97' successfully created by admin", "group": "232.0.0.0", "mask": 8 }

## Egress NAT Mode- Deploy

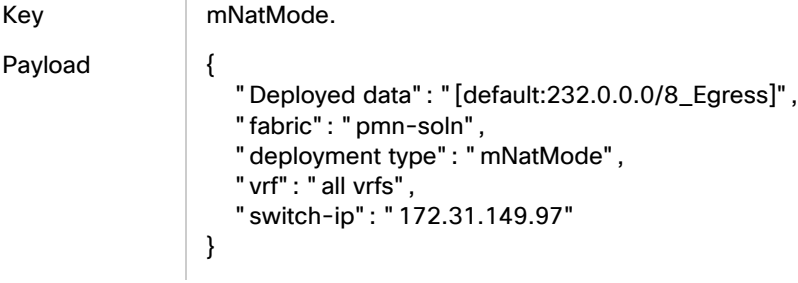

## Egress NAT Mode - Undeploy

```
Key | mNatMode.
Payload {
                  "Deployed data": "[default:231.1.1.1/32_Egress]",
                  "fabric": "pmn-soln",
                  "deployment type": "mNatMode",
                  "vrf": "all vrfs",
                  "switch-ip": "172.31.149.97"
               }
```
## Egress NAT Mode - Delete

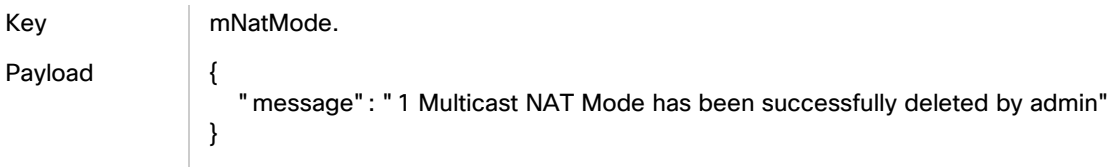

# Egress NAT Mode - Deploy Failure

Key | mNatMode.

#### NAT Rule

```
Payload {
                    "Deployed data": "[default:232.0.0.1/32_Egress]",
                    "fabric": "pmn-soln",
                    "deployment type": "mNatMode",
                    "vrf": "all vrfs",
                    "switch-ip": "172.31.149.97"
                }
```
### Egress NAT Mode - Undeploy Failure

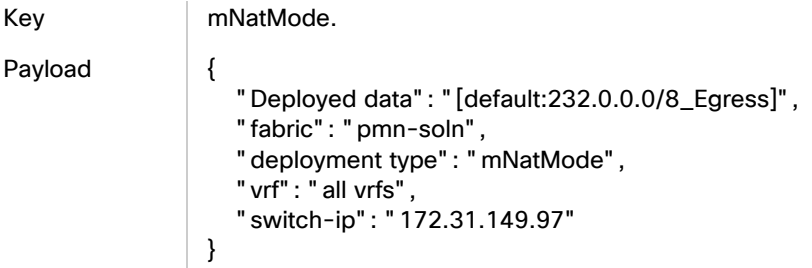

# NAT Rule

### Ingress NAT Rule - Create

Key mNatRule.

```
Payload {
                     "destinationPort": 0,
                     "switchNameOrIP": "172.31.149.97",
                     "sourcePort": 25510,
                     "vrf": "default",
                     "message": "Multicast NAT Rule has been successfully created by admin",
                     "mode": "Ingress",
                     "groupMask": 24,
                     "staticOif": "N/A",
                     "postTranslationGroup": "225.255.1.0",
                     "preTranslationSource": "10.32.1.10",
                     "sourceMask": 32,
                     "postTranslationSource": "10.32.255.1",
                     "preTranslationGroup": "225.0.0.0"
                 }
```
## Ingress NAT Rule - Deploy

Key mNatRule

Payload {

- "Deployed data": "[105]",
- "fabric": "pmn-soln",
- "deployment type": "mNatRule",
- "vrf": "all vrfs",

```
 "switch-ip": "172.31.149.97"
}
```
### Ingress NAT Rule - Undeploy

Key mNatRule.

Payload {

 "Deployed data": "[105]", "fabric": "pmn-soln", "deployment type": "mNatRule", "vrf": "all vrfs", "switch-ip": "172.31.149.97"

### Ingress NAT Rule - Delete

}

Key mNatRule. Payload { "message": "1 Multicast NAT Rule has been successfully deleted by admin" }

### Ingress NAT Rule - Deploy Failed

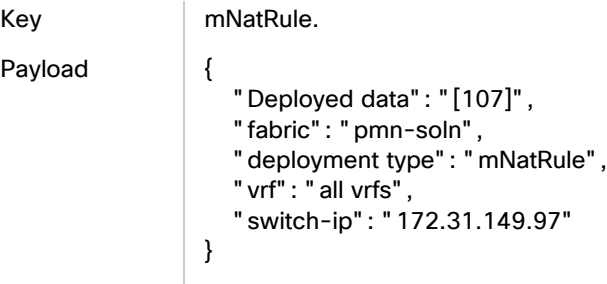

## Egress NAT Rule - Create

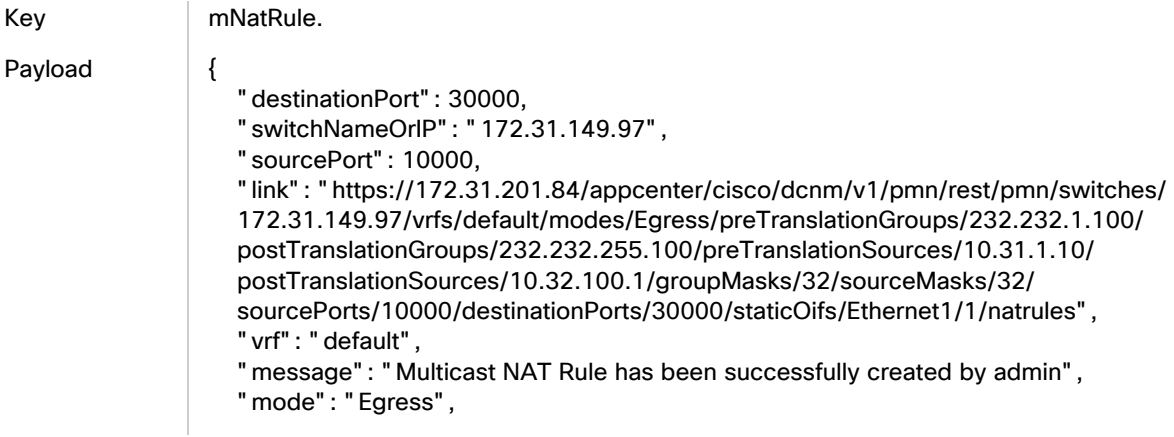

#### NAT Rule

```
 "groupMask": 32,
   "staticOif": "Ethernet1/1",
   "postTranslationGroup": "232.232.255.100",
   "preTranslationSource": "10.31.1.10",
   "sourceMask": 32,
   "postTranslationSource": "10.32.100.1",
    "preTranslationGroup": "232.232.1.100"
}
```
#### Egress NAT Rule - Deploy

Key mNatRule.

Payload {

 "Deployed data": "[114]", "fabric": "pmn-soln", "deployment type": "mNatRule", "vrf": "all vrfs", "switch-ip": "172.31.149.97" }

### Egress NAT Rule - Undeploy

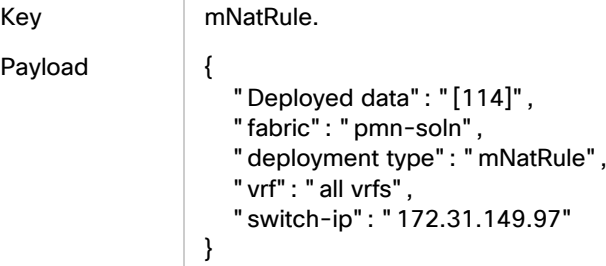

#### Egress NAT Rule - Delete

Key mNatRule.

Payload {

"message": "1 Multicast NAT Rule has been successfully deleted by admin"

#### Egress NAT Rule - Failure

}

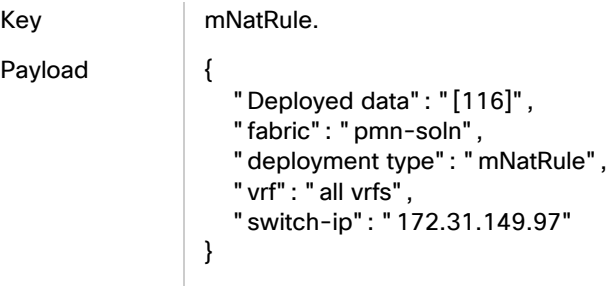

# NAT Mapping Configuration

### Egress Mapping Configuration - Create

```
Key | mNatEgressIfMap.
Payload {
                    "switchNameOrIP": "172.31.149.97",
                    "egressInterfaces": [
                      "Ethernet1/1"
                    ],
                    "link": "https://172.31.201.84/appcenter/cisco/dcnm/v1/pmn/rest/pmn/switches/
                    172.31.149.97/mapInterface/eth1/13/egressInterfaces/ethernet1/1/
                    maxReplications/40/nategressifmaps",
                    "mapInterface": "Ethernet1/13",
                    "maxReplications": 40,
                    "message": "Multicast NAT Egress Interface Mappings successfully created by admin"
                }
```
### Egress Mapping Configuration - Deploy

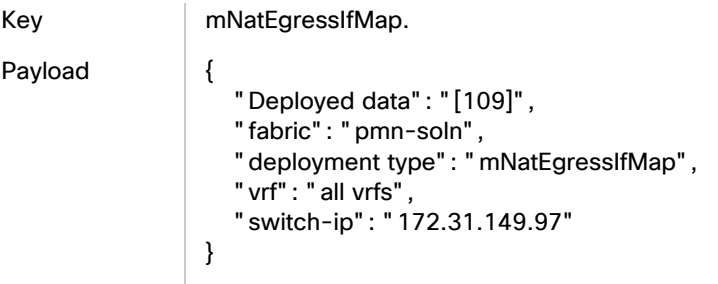

## Egress Mapping Configuration - Update

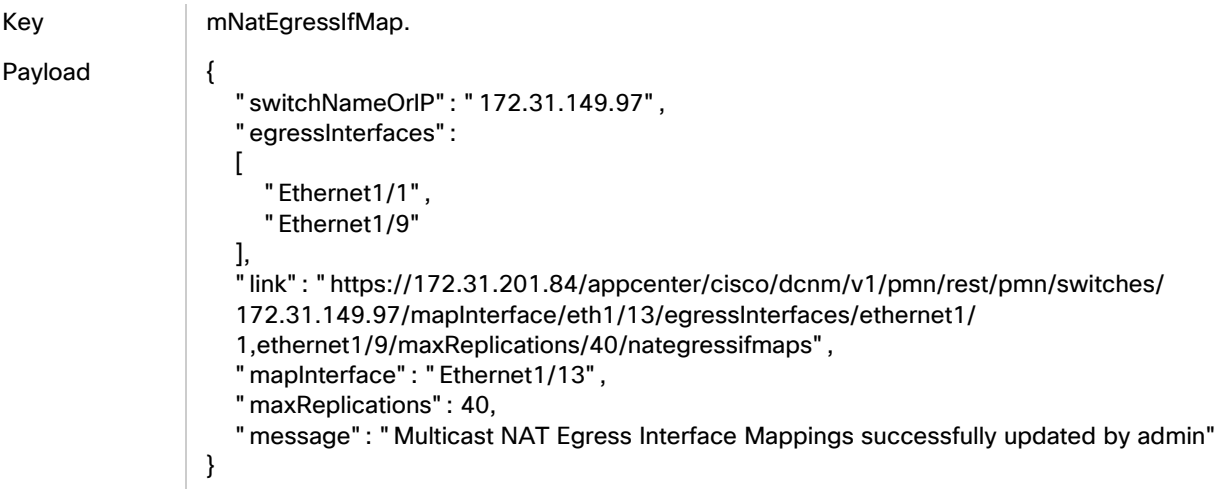

NAT Mapping Configuration

}

### Egress Mapping Configuration - Delete

Key | mNatEgressIfMap.

```
Payload {
```
 "message": "1 Multicast NAT Egress Interface Mapping has been successfully deleted by admin"

### Egress Mapping Configuration - Undeploy

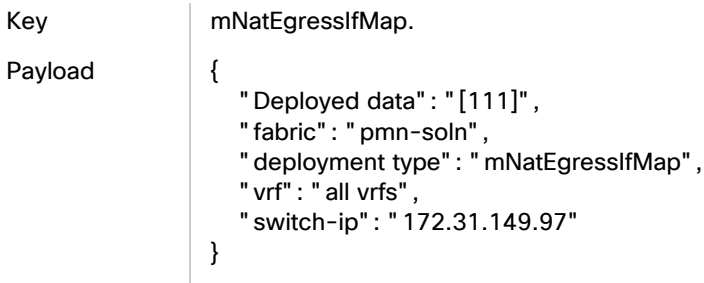

## Egress Mapping Configuration - Deploy Failure

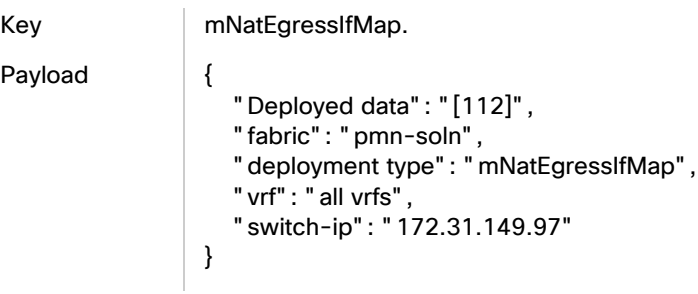

## Egress Mapping Configuration - Undeploy Failure

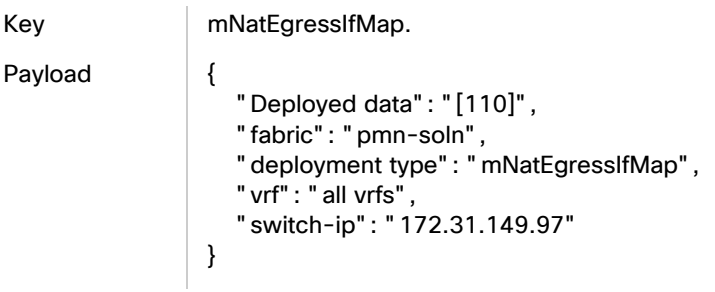

### Egress Mapping Configuration - Create All Mappings

Payload {

Key | mNatEgressIfMap.

 "switchNameOrIP": "172.31.149.97", "egressInterfaces":

```
\lceil "all"
 ],
 "link": "https://172.31.201.84/appcenter/cisco/dcnm/v1/pmn/rest/pmn/switches/
 172.31.149.97/mapInterface/eth1/33/egressInterfaces/all/maxReplications/
 40/nategressifmaps",
 "mapInterface": "Ethernet1/33",
 "maxReplications": 40,
 "message": "Multicast NAT Egress Interface Mappings successfully created by admin"
```
### Egress Mapping Configuration - Deploy All INTF Mapping

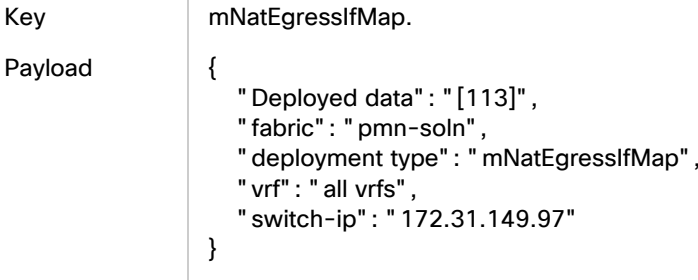

}

# Multicast to Unicast NAT

### NAT Mode - Create

Key mNatMode. Payload { "messageId": 11000, "routingKey": "information.com.cisco.dcnm.event.pmn.create.mnatmode", "header": { "Type": "mNatMode", "User": "Internal", "Operation Status": "Success", "Event": "'Egress' Multicast NAT Mode for group '229.0.0.0' and mask '8' in VRF 'vrf3' and switch '172.22.198.10' successfully created by admin", "Sent At": "2022-06-09, 18:36:16 UTC", "Severity": "Information", "Operation": "Create" }, "data": { "mode": "Egress", "switchNameOrIP": "172.22.198.10", "link": "https://172.28.49.176/appcenter/cisco/ndfc/api/v1/pmn/switches/172.22.198.10/ vrfs/vrf3/groups/229.0.0.0/masks/8/modes/Egress/natmodes", "vrf": "vrf3", "message": "'Egress' Multicast NAT Mode for group '229.0.0.0' and mask '8' in VRF 'vrf3' and switch '172.22.198.10' successfully created by admin",

```
 "group": "229.0.0.0",
    "mask": 8
 }
```
Key | mNatMode.

}

Payload {

```
 "messageId": 11006,
    "routingKey": "information.com.cisco.dcnm.event.pmn.deploy.mnatmode",
   "header": {
      "Type": "mNatMode",
      "User": "Internal",
      "Operation Status": "Success",
      "Event": "mNatMode [vrf3:229.0.0.0/8_Egress] Deployment in VRF: 'vrf3' in Fabric: 
'munat-active' on switch: 172.22.198.10",
      "Sent At": "2022-06-09, 18:36:17 UTC",
      "Severity": "Information",
      "Operation": "Deploy"
   },
    "data": {
      "Deployed data": {
         "mNatMode": [
\overline{\mathcal{L}} "mode": "Egress",
              "group/mask": "229.0.0.0/8"
 }
         ]
      },
      "fabric": "munat-active",
      "deployment type": "mNatMode",
      "vrf": "vrf3",
      "switch-ip": "172.22.198.10"
   }
}
```
### NAT Mode - Deploy

Key mNatMode.

Payload {

```
 "messageId": 11006,
   "routingKey": "information.com.cisco.dcnm.event.pmn.deploy.mnatmode",
   "header": {
      "Type": "mNatMode",
      "User": "Internal",
      "Operation Status": "Success",
      "Event": "mNatMode [vrf3:229.0.0.0/8_Egress] Deployment in VRF: 'vrf3' in Fabric: 
'munat-active' on switch: 172.22.198.10",
     "Sent At": "2022-06-09, 18:37:55 UTC",
      "Severity": "Information",
      "Operation": "Deploy"
   },
   "data": {
```

```
 "Deployed data": {
          "mNatMode": [
\left\{ \begin{array}{ccc} 1 & 1 \\ 1 & 1 \end{array} \right\} "mode": "Egress",
                "group/mask": "229.0.0.0/8"
 }
         ]
      },
      "fabric": "munat-active",
      "deployment type": "mNatMode",
      "vrf": "vrf3",
      "switch-ip": "172.22.198.10"
   }
```
#### NAT Mode - Undeploy

}

Key | mNatMode.

```
Payload {
                     "messageId": 11006,
                     "routingKey": "information.com.cisco.dcnm.event.pmn.undeploy.mnatmode",
                     "header": {
                       "Type": "mNatMode",
                        "User": "Internal",
                        "Operation Status": "Success",
                        "Event": "mNatMode [vrf3:229.0.0.0/8_Egress] Undeployment in VRF: 'vrf3' in 
                 Fabric: 'munat-active' on switch: 172.22.198.10",
                       "Sent At": "2022-06-09, 18:38:44 UTC",
                       "Severity": "Information",
                        "Operation": "UnDeploy"
                   },
                   "data": {
                        "Deployed data": {
                          "mNatMode": [
                  \overline{\mathcal{L}} "mode": "Egress",
                               "group/mask": "229.0.0.0/8"
                   }
                          ]
                       },
                       "fabric": "munat-active",
                       "deployment type": "mNatMode",
                        "vrf": "vrf3",
                        "switch-ip": "172.22.198.10"
                     }
                 }
```
### Ingress NAT Mode - Create

Key mNatMode.

Payload {

```
 "messageId": 11000,
                     "routingKey": "information.com.cisco.dcnm.event.pmn.create.mnatmode",
                     "header": {
                       "Type": "mNatMode",
                       "User": "Internal",
                       "Operation Status": "Success",
                       "Event": "'Ingress' Multicast NAT Mode for group '227.0.0.0' and mask '8' in VRF 
                 'vrf4' and switch '172.22.198.10' successfully created by admin",
                       "Sent At": "2022-06-09, 18:39:56 UTC",
                       "Severity": "Information",
                       "Operation": "Create"
                     },
                     "data": {
                       "mode": "Ingress",
                       "switchNameOrIP": "172.22.198.10",
                       "link": 
                 "https://172.28.49.176/appcenter/cisco/ndfc/api/v1/pmn/switches/172.22.198.10
                 /vrfs/vrf4/groups/227.0.0.0/masks/8/modes/Ingress/natmodes",
                       "vrf": "vrf4",
                       "message": "'Ingress' Multicast NAT Mode for group '227.0.0.0' and mask '8' in VRF 
                 'vrf4' and switch '172.22.198.10' successfully created by admin",
                       "group": "227.0.0.0",
                       "mask": 8
                    }
                 }
Key mNatMode.
Payload {
                    "messageId": 11006,
                    "routingKey": "information.com.cisco.dcnm.event.pmn.deploy.mnatmode",
                    "header": {
                     "Type": "mNatMode",
                     "User": "Internal",
                     "Operation Status": "Success",
                     "Event": "mNatMode [vrf4:227.0.0.0/8_Ingress] Deployment in VRF: 'vrf4' in Fabric: 
                 'munat-active' on switch: 172.22.198.10",
                     "Sent At": "2022-06-09, 18:39:56 UTC",
                     "Severity": "Information",
                     "Operation": "Deploy"
                   },
                    "data": {
                     "Deployed data": {
                      "mNatMode": [
                       {
                        "mode": "Ingress",
                         "group/mask": "227.0.0.0/8"
                       }
                      ]
                     },
                     "fabric": "munat-active",
                     "deployment type": "mNatMode",
                     "vrf": "vrf4",
                     "switch-ip": "172.22.198.10"
                   }
```
}

#### Ingress NAT Mode - Deploy

```
Payload {
```

```
Key mNatMode.
                      "messageId": 11006,
                      "routingKey": "information.com.cisco.dcnm.event.pmn.deploy.mnatmode",
                      "header": {
                         "Type": "mNatMode",
                         "User": "Internal",
                         "Operation Status": "Success",
                         "Event": "mNatMode [vrf4:227.0.0.0/8_Ingress] Deployment in VRF: 'vrf4' in Fabric: 
                  'munat-active' on switch: 172.22.198.10",
                        "Sent At": "2022-06-09, 18:41:05 UTC",
                         "Severity": "Information",
                         "Operation": "Deploy"
                    },
                    "data": {
                         "Deployed data": {
                           "mNatMode": [
                   \left\{ \begin{array}{ccc} 1 & 1 \\ 1 & 1 \end{array} \right\} "mode": "Ingress",
                                 "group/mask": "227.0.0.0/8"
                    }
                           ]
                        },
                         "fabric": "munat-active",
                         "deployment type": "mNatMode",
                         "vrf": "vrf4",
                         "switch-ip": "172.22.198.10"
                      }
                  }
```
## Ingress NAT Mode - Undeploy

Key mNatMode. Payload { "messageId": 11006, "routingKey": "information.com.cisco.dcnm.event.pmn.undeploy.mnatmode", "header": { "Type": "mNatMode", "User": "Internal", "Operation Status": "Success", "Event": "mNatMode [vrf4:227.0.0.0/8\_Ingress] Undeployment in VRF: 'vrf4' in Fabric: 'munat-active' on switch: 172.22.198.10", "Sent At": "2022-06-09, 18:41:36 UTC", "Severity": "Information", "Operation": "UnDeploy" }, "data": {

```
 "Deployed data": {
     "mNatMode": [
      {
        "mode": "Ingress",
        "group/mask": "227.0.0.0/8"
      }
     ]
   },
   "fabric": "munat-active",
   "deployment type": "mNatMode",
   "vrf": "vrf4",
   "switch-ip": "172.22.198.10"
  }
}
```
"Type": "mNatEgressIfMap",

"Operation Status": "Success",

"User": "Internal",

#### Recirc Interfaces - Create

```
Key mNatEgressIfMap.
Payload {
                   "messageId": 12000,
                   "routingKey": "information.com.cisco.dcnm.event.pmn.create.mnategressifmap",
                   "header": {
                     "Type": "mNatEgressIfMap",
                     "User": "Internal",
                     "Operation Status": "Success",
                     "Event": "Multicast NAT Recirc Mappings successfully created by admin",
                     "Sent At": "2022-06-09, 18:48:16 UTC",
                     "Severity": "Information",
                     "Operation": "Create"
                   },
                   "data": {
                     "switchNameOrIP": "172.22.198.10",
                     "egressInterfaces": [],
                     "destinationPrefix": "1.1.1.0/24",
                     "link": 
               "https://172.28.49.176/appcenter/cisco/ndfc/api/v1/pmn/switches/172.22.198.10/vrfs/
               vrf3/mapInterface/eth1%2F1/destPrefix/1.1.1.0%2F24/maxReplications/4/nategressifmaps",
                     "mapInterface": "Ethernet1/1",
                     "vrf": "vrf3",
                     "maxReplications": 4,
                     "message": "Multicast NAT Recirc Mappings successfully created by admin"
                   }
               }
Key mNatEgressIfMap.
Payload {
                    "messageId": 12006,
                    "routingKey": "information.com.cisco.dcnm.event.pmn.deploy.mnategressifmap",
                    "header": {
```

```
 "Event": "mNatEgressIfMap [103] Deployment in VRF: 'vrf3' in Fabric: 'munat-active' 
on switch: 172.22.198.10",
      "Sent At": "2022-06-09, 18:48:17 UTC",
      "Severity": "Information",
      "Operation": "Deploy"
   },
    "data": {
      "Deployed data": {
         "mNatEgressIfMap": [
           {
              "destinationPrefix": "1.1.1.0/24",
              "mapInterface": "Ethernet1/1",
              "maxReplications": 4
           }
         ]
      },
      "fabric": "munat-active",
      "deployment type": "mNatEgressIfMap",
      "vrf": "vrf3",
      "switch-ip": "172.22.198.10"
   }
}
```
### Recirc Interfaces - Deploy

Key mNatEgressIfMap.

Payload {

```
 "messageId": 12006,
   "routingKey": "information.com.cisco.dcnm.event.pmn.deploy.mnategressifmap",
   "header": {
      "Type": "mNatEgressIfMap",
      "User": "Internal",
      "Operation Status": "Success",
     "Event": "mNatEgressIfMap [103] Deployment in VRF: 'vrf3' in Fabric: 'munat-active' 
on switch: 172.22.198.10",
      "Sent At": "2022-06-09, 18:49:34 UTC",
      "Severity": "Information",
      "Operation": "Deploy"
   },
   "data": {
      "Deployed data": {
        "mNatEgressIfMap": [
           {
              "destinationPrefix": "1.1.1.0/24",
             "mapInterface": "Ethernet1/1",
              "maxReplications": 4
           }
        ]
     },
      "fabric": "munat-active",
      "deployment type": "mNatEgressIfMap",
      "vrf": "vrf3",
      "switch-ip": "172.22.198.10"
```
 } }

### Recirc Interfaces - Undeploy

Key | mNatEgressIfMap.

Payload {

```
 "messageId": 12006,
    "routingKey": "information.com.cisco.dcnm.event.pmn.undeploy.mnategressifmap",
    "header": {
      "Type": "mNatEgressIfMap",
      "User": "Internal",
      "Operation Status": "Success",
      "Event": "mNatEgressIfMap [103] Undeployment in VRF: 'vrf3' in Fabric: 'munat-
active' on switch: 172.22.198.10",
      "Sent At": "2022-06-09, 18:50:16 UTC",
      "Severity": "Information",
      "Operation": "UnDeploy"
   },
    "data": {
      "Deployed data": {
         "mNatEgressIfMap": [
\overline{\mathcal{L}} "destinationPrefix": "1.1.1.0/24",
              "mapInterface": "Ethernet1/1",
              "maxReplications": 4
           }
         ]
      },
      "fabric": "munat-active",
      "deployment type": "mNatEgressIfMap",
      "vrf": "vrf3",
      "switch-ip": "172.22.198.10"
   }
}
```
### NAT Rules - Create

Payload {

Key mNatRule.

 "messageId": 13000, "routingKey": "information.com.cisco.dcnm.event.pmn.create.mnatrule", "header": { "Type": "mNatRule", "User": "Internal", "Operation Status": "Success", "Event": "Multicast NAT Rule has been successfully created by admin", "Sent At": "2022-06-09, 18:43:25 UTC", "Severity": "Information", "Operation": "Create" }, "data": {

```
 "destinationPort": 0,
 "switchNameOrIP": "172.22.198.10",
 "sourcePort": 10000,
 "vrf": "vrf3",
 "message": "Multicast NAT Rule has been successfully created by admin",
 "mode": "N/A",
 "groupMask": 32,
 "staticOif": "N/A",
 "postTranslationGroup": "1.1.1.1",
 "preTranslationSource": "2.2.2.2",
 "sourceMask": 32,
 "postTranslationSource": "3.3.3.3",
 "preTranslationGroup": "229.1.1.1"
```

```
 }
```

```
Key mNatRule.
```
}

```
Payload {
```

```
 "messageId": 13006,
    "routingKey": "information.com.cisco.dcnm.event.pmn.deploy.mnatrule",
    "header": {
      "Type": "mNatRule",
      "User": "Internal",
      "Operation Status": "Success",
      "Event": "mNatRule [102] Deployment in VRF: 'vrf3' in Fabric: 'munat-active' on 
switch: 172.22.198.10",
      "Sent At": "2022-06-09, 18:43:26 UTC",
      "Severity": "Information",
      "Operation": "Deploy"
   },
    "data": {
      "Deployed data": {
         "mNatRule": [
\overline{\mathcal{L}} "mode": "N/A",
              "destinationPort": 0,
              "sourcePort": 10000,
              "groupMask": 32,
              "staticOif": "N/A",
              "postTranslationGroup": "1.1.1.1",
              "preTranslationSource": "2.2.2.2",
              "sourceMask": 32,
              "postTranslationSource": "3.3.3.3",
              "preTranslationGroup": "229.1.1.1"
           }
        ]
      },
      "fabric": "munat-active",
      "deployment type": "mNatRule",
      "vrf": "vrf3",
      "switch-ip": "172.22.198.10"
   }
}
```
#### NAT Rules - Deploy

Key mNatRule.

```
Payload {
                     "messageId": 13006,
                     "routingKey": "information.com.cisco.dcnm.event.pmn.deploy.mnatrule",
                     "header": {
                        "Type": "mNatRule",
                        "User": "Internal",
                        "Operation Status": "Success",
                        "Event": "mNatRule [102] Deployment in VRF: 'vrf3' in Fabric: 'munat-active' on 
                  switch: 172.22.198.10",
                        "Sent At": "2022-06-09, 18:44:41 UTC",
                        "Severity": "Information",
                        "Operation": "Deploy"
                     },
                     "data": {
                        "Deployed data": {
                           "mNatRule": [
                             {
                                "mode": "N/A",
                                "destinationPort": 0,
                                "sourcePort": 10000,
                                "groupMask": 32,
                                "staticOif": "N/A",
                                "postTranslationGroup": "1.1.1.1",
                                "preTranslationSource": "2.2.2.2",
                                "sourceMask": 32,
                                "postTranslationSource": "3.3.3.3",
                                "preTranslationGroup": "229.1.1.1"
                             }
                          ]
                        },
                        "fabric": "munat-active",
                        "deployment type": "mNatRule",
                        "vrf": "vrf3",
                        "switch-ip": "172.22.198.10"
                     }
                 }
```
### NAT Rules - Undeploy

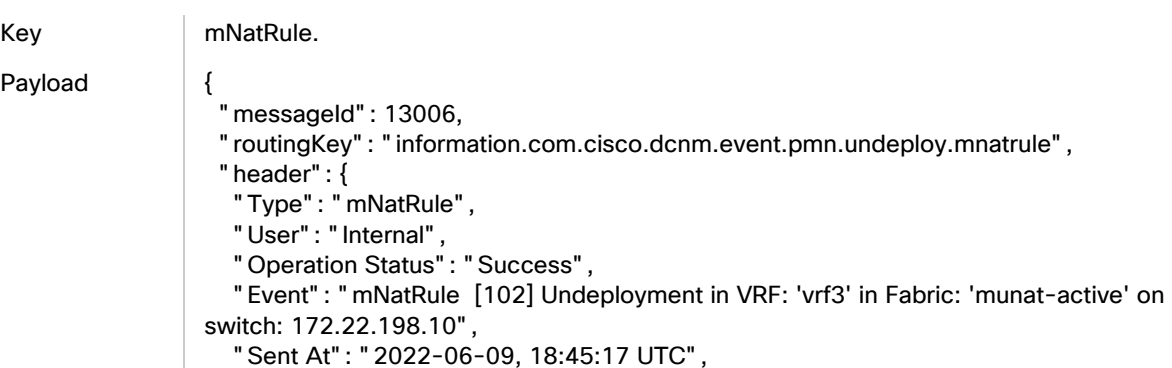

```
 "Severity": "Information",
    "Operation": "UnDeploy"
  },
   "data": {
    "Deployed data": {
     "mNatRule": [
      {
        "mode": "N/A",
        "destinationPort": 0,
        "sourcePort": 10000,
        "groupMask": 32,
        "staticOif": "N/A",
        "postTranslationGroup": "1.1.1.1",
        "preTranslationSource": "2.2.2.2",
        "sourceMask": 32,
        "postTranslationSource": "3.3.3.3",
        "preTranslationGroup": "229.1.1.1"
      }
     ]
   },
    "fabric": "munat-active",
    "deployment type": "mNatRule",
   "vrf": "vrf3",
    "switch-ip": "172.22.198.10"
  }
}
```
# Unicast to Multicast NAT

#### Recirc Interfaces - Create

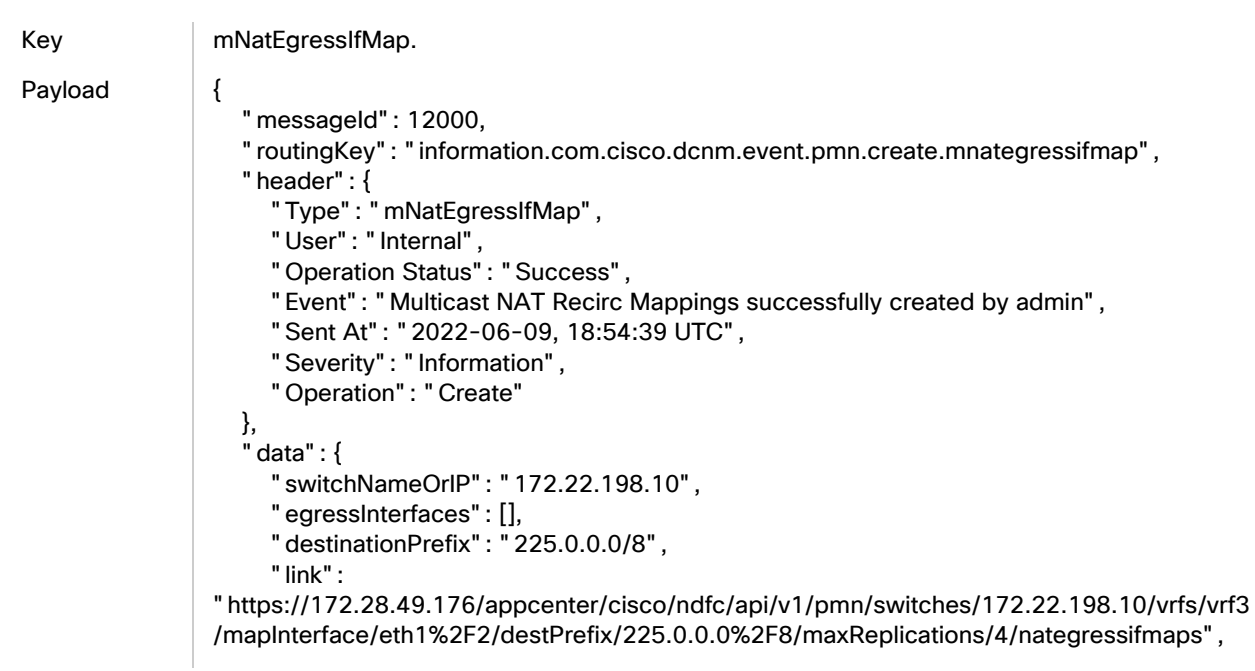

```
Unicast to Multicast NAT
```
}

```
 "mapInterface": "Ethernet1/2",
   "vrf": "vrf3",
   "maxReplications": 4,
   "message": "Multicast NAT Recirc Mappings successfully created by admin"
 }
```
Key mNatEgressIfMap.

#### Payload {

```
 "messageId": 12006,
   "routingKey": "information.com.cisco.dcnm.event.pmn.deploy.mnategressifmap",
   "header": {
      "Type": "mNatEgressIfMap",
      "User": "Internal",
      "Operation Status": "Success",
      "Event": "mNatEgressIfMap [105] Deployment in VRF: 'vrf3' in Fabric: 'munat-active' 
on switch: 172.22.198.10",
      "Sent At": "2022-06-09, 18:54:39 UTC",
      "Severity": "Information",
      "Operation": "Deploy"
 },
 "data": {
      "Deployed data": {
         "mNatEgressIfMap": [
           {
              "destinationPrefix": "225.0.0.0/8",
              "mapInterface": "Ethernet1/2",
              "maxReplications": 4
           }
        ]
      },
      "fabric": "munat-active",
      "deployment type": "mNatEgressIfMap",
      "vrf": "vrf3",
      "switch-ip": "172.22.198.10"
   }
}
```
#### Recirc Interfaces - Deploy

Key mNatEgressIfMap. Payload { "messageId": 12006, "routingKey": "information.com.cisco.dcnm.event.pmn.deploy.mnategressifmap", "header": { "Type": "mNatEgressIfMap", "User": "Internal", "Operation Status": "Success", "Event": "mNatEgressIfMap [105] Deployment in VRF: 'vrf3' in Fabric: 'munat-active' on switch: 172.22.198.10", "Sent At": "2022-06-09, 18:55:32 UTC", "Severity": "Information",

```
 "Operation": "Deploy"
  },
  "data": {
   "Deployed data": {
    "mNatEgressIfMap": [
\{ \{ \} "destinationPrefix": "225.0.0.0/8",
 "mapInterface": "Ethernet1/2",
       "maxReplications": 4
     }
    ]
   },
   "fabric": "munat-active",
   "deployment type": "mNatEgressIfMap",
 "vrf": "vrf3",
 "switch-ip": "172.22.198.10"
  }
}
```
# Recirc Interfaces - Undeploy

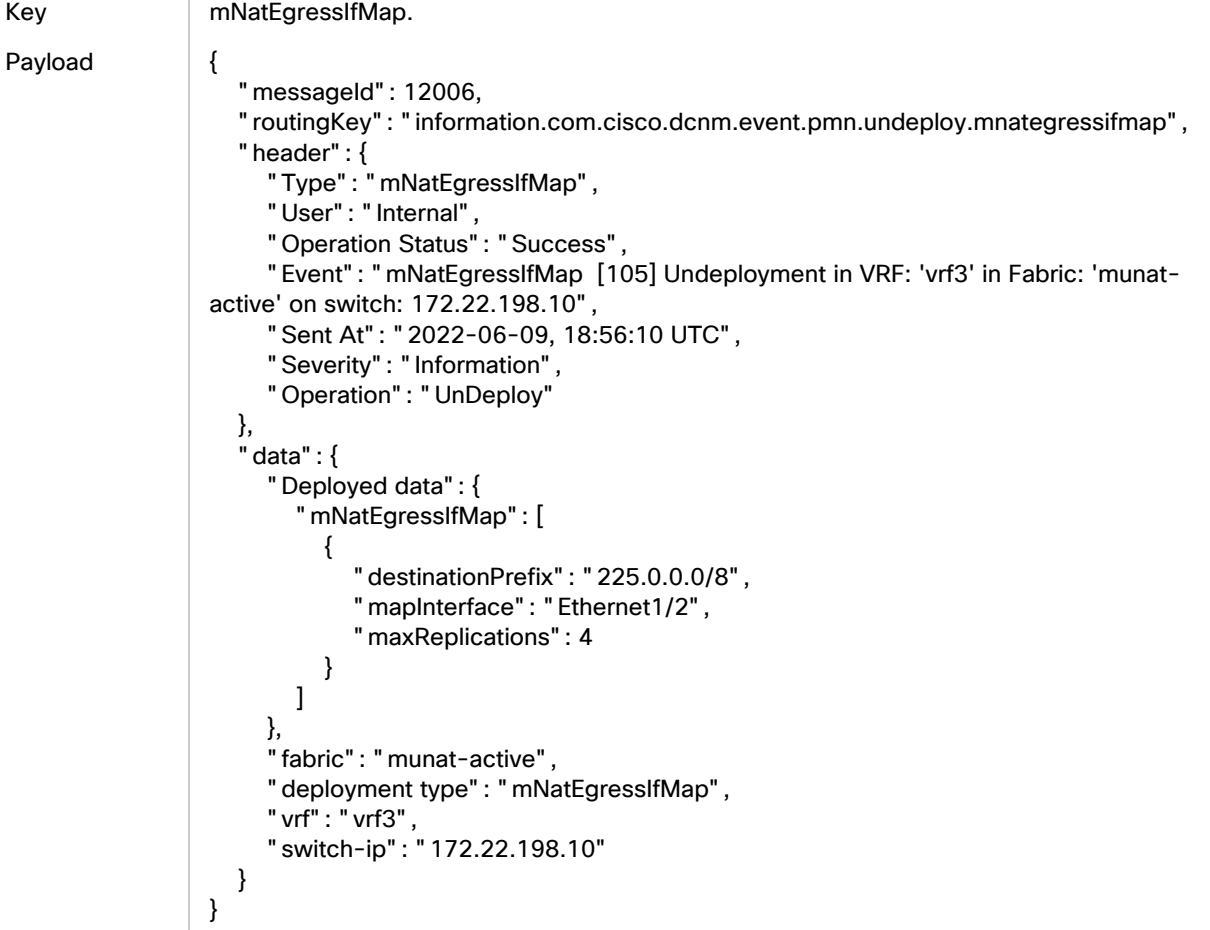

### NAT SR Rules - Create

#### Key mNatRule.

```
Payload {
                     "messageId": 13000,
                     "routingKey": "information.com.cisco.dcnm.event.pmn.create.mnatrule",
                     "header": {
                        "Type": "mNatRule",
                        "User": "Internal",
                        "Operation Status": "Success",
                        "Event": "Multicast NAT Rule has been successfully created by admin",
                        "Sent At": "2022-06-09, 18:57:44 UTC",
                        "Severity": "Information",
                        "Operation": "Create"
                     },
                     "data": {
                       "destinationPort": 0,
                        "switchNameOrIP": "172.22.198.10",
                        "sourcePort": 0,
                        "vrf": "vrf3",
                        "message": "Multicast NAT Rule has been successfully created by admin",
                        "mode": "N/A",
                        "groupMask": 32,
                        "staticOif": "N/A",
                        "postTranslationGroup": "227.1.1.1",
                        "preTranslationSource": "6.6.6.6",
                        "sourceMask": 32,
                        "postTranslationSource": "7.7.7.7",
                        "preTranslationGroup": "3.1.1.1"
                     }
                 }
```
Key mNatRule.

#### Payload {

```
 "messageId": 13006,
   "routingKey": "information.com.cisco.dcnm.event.pmn.deploy.mnatrule",
   "header": {
      "Type": "mNatRule",
      "User": "Internal",
      "Operation Status": "Success",
      "Event": "mNatRule [106] Deployment in VRF: 'vrf3' in Fabric: 'munat-active' on 
switch: 172.22.198.10",
      "Sent At": "2022-06-09, 18:57:45 UTC",
      "Severity": "Information",
      "Operation": "Deploy"
   },
   "data": {
      "Deployed data": {
         "mNatRule": [
\overline{\mathcal{L}} "mode": "N/A",
              "destinationPort": 0,
              "sourcePort": 0,
```

```
 "groupMask": 32,
 "staticOif": "N/A",
            "postTranslationGroup": "227.1.1.1",
            "preTranslationSource": "6.6.6.6",
            "sourceMask": 32,
            "postTranslationSource": "7.7.7.7",
           "preTranslationGroup": "3.1.1.1"
         }
       ]
     },
     "fabric": "munat-active",
     "deployment type": "mNatRule",
 "vrf": "vrf3",
 "switch-ip": "172.22.198.10"
  }
```
### NAT SR Rules - Deploy

Key

}

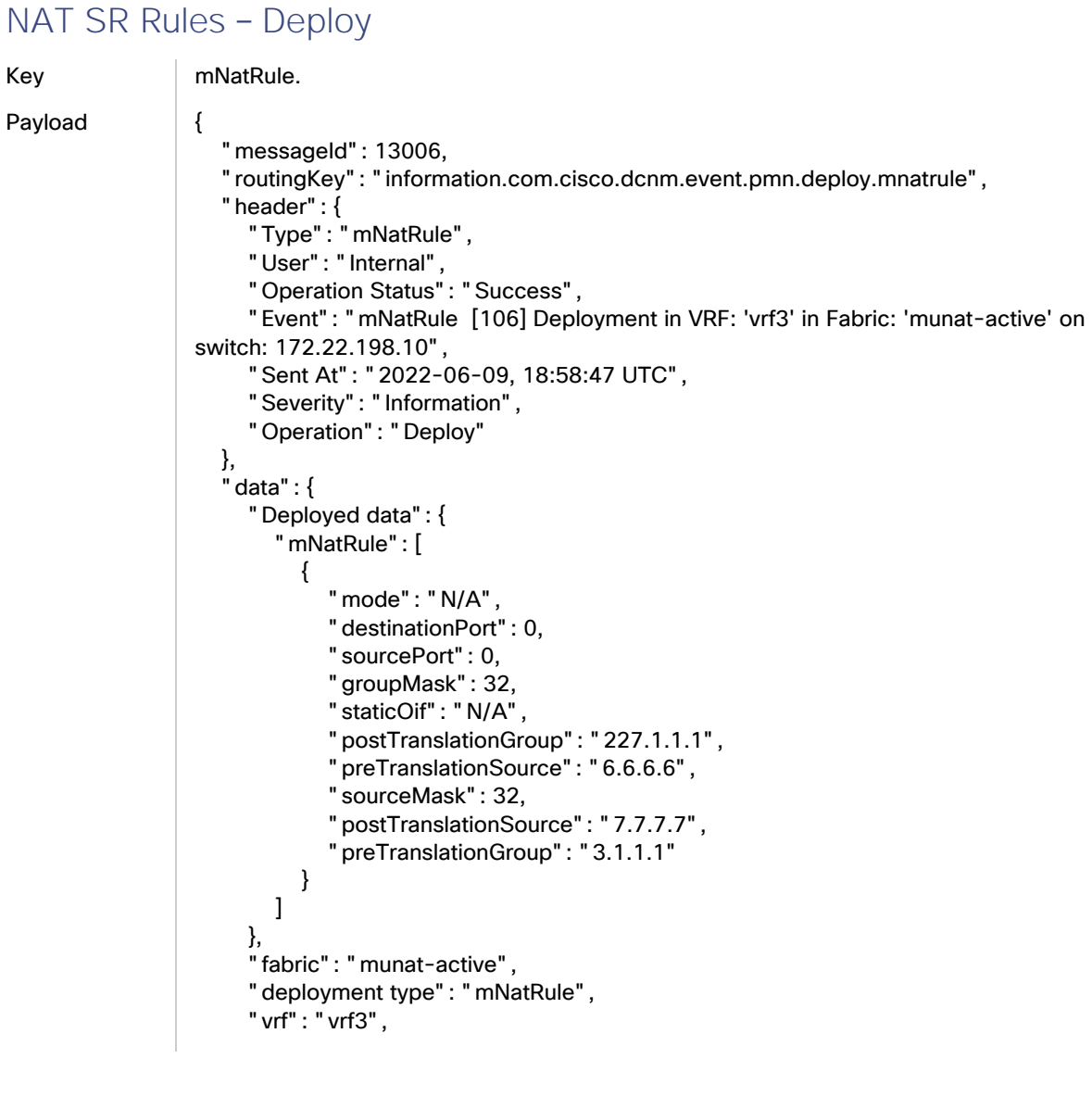

```
 "switch-ip": "172.22.198.10"
   }
}
```
### NAT SR Rules - Undeploy

```
Key | mNatRule.
Payload {
                     "messageId": 13006,
                     "routingKey": "information.com.cisco.dcnm.event.pmn.undeploy.mnatrule",
                     "header": {
                       "Type": "mNatRule",
                       "User": "Internal",
                       "Operation Status": "Success",
                       "Event": "mNatRule [106] Undeployment in VRF: 'vrf3' in Fabric: 'munat-active' on 
                 switch: 172.22.198.10",
                   "Sent At": "2022-06-09, 18:59:21 UTC",
                   "Severity": "Information",
                       "Operation": "UnDeploy"
                    },
                     "data": {
                       "Deployed data": {
                          "mNatRule": [
                            {
                               "mode": "N/A",
                               "destinationPort": 0,
                              "sourcePort": 0,
                               "groupMask": 32,
                               "staticOif": "N/A",
                               "postTranslationGroup": "227.1.1.1",
                               "preTranslationSource": "6.6.6.6",
                               "sourceMask": 32,
                               "postTranslationSource": "7.7.7.7",
                               "preTranslationGroup": "3.1.1.1"
                            }
                         ]
                       },
                       "fabric": "munat-active",
                       "deployment type": "mNatRule",
                       "vrf": "vrf3",
                       "switch-ip": "172.22.198.10"
                    }
                 }
```
# Legal Information

THE SPECIFICATIONS AND INFORMATION REGARDING THE PRODUCTS IN THIS MANUAL ARE SUBJECT TO CHANGE WITHOUT NOTICE. ALL STATEMENTS, INFORMATION, AND RECOMMENDATIONS IN THIS MANUAL ARE BELIEVED TO BE ACCURATE BUT ARE PRESENTED WITHOUT WARRANTY OF ANY KIND, EXPRESS OR IMPLIED. USERS MUST TAKE FULL RESPONSIBILITY FOR THEIR APPLICATION OF ANY PRODUCTS.

THE SOFTWARE LICENSE AND LIMITED WARRANTY FOR THE ACCOMPANYING PRODUCT ARE SET FORTH IN THE INFORMATION PACKET THAT SHIPPED WITH THE PRODUCT AND ARE INCORPORATED HEREIN BY THIS REFERENCE. IF YOU ARE UNABLE TO LOCATE THE SOFTWARE LICENSE OR LIMITED WARRANTY, CONTACT YOUR CISCO REPRESENTATIVE FOR A COPY.

The Cisco implementation of TCP header compression is an adaptation of a program developed by the University of California, Berkeley (UCB) as part of UCB's public domain version of the UNIX operating system. All rights reserved. Copyright © 1981, Regents of the University of California.

NOTWITHSTANDING ANY OTHER WARRANTY HEREIN, ALL DOCUMENT FILES AND SOFTWARE OF THESE SUPPLIERS ARE PROVIDED "AS IS" WITH ALL FAULTS. CISCO AND THE ABOVE-NAMED SUPPLIERS DISCLAIM ALL WARRANTIES, EXPRESSED OR IMPLIED, INCLUDING, WITHOUT LIMITATION, THOSE OF MERCHANTABILITY, FITNESS FOR A PARTICULAR PURPOSE AND NONINFRINGEMENT OR ARISING FROM A COURSE OF DEALING, USAGE, OR TRADE PRACTICE.

IN NO EVENT SHALL CISCO OR ITS SUPPLIERS BE LIABLE FOR ANY INDIRECT, SPECIAL, CONSEQUENTIAL, OR INCIDENTAL DAMAGES, INCLUDING, WITHOUT LIMITATION, LOST PROFITS OR LOSS OR DAMAGE TO DATA ARISING OUT OF THE USE OR INABILITY TO USE THIS MANUAL, EVEN IF CISCO OR ITS SUPPLIERS HAVE BEEN ADVISED OF THE POSSIBILITY OF SUCH DAMAGES.

Any Internet Protocol (IP) addresses and phone numbers used in this document are not intended to be actual addresses and phone numbers. Any examples, command display output, network topology diagrams, and other figures included in the document are shown for illustrative purposes only. Any use of actual IP addresses or phone numbers in illustrative content is unintentional and coincidental.

All printed copies and duplicate soft copies are considered un-Controlled copies and the original on-line version should be referred to for latest version.

Cisco has more than 200 offices worldwide. Addresses, phone numbers, and fax numbers are listed on the Cisco website at [www.cisco.com/go/offices.](http://www.cisco.com/go/offices)
## Cisco Trademark

Cisco and the Cisco logo are trademarks or registered trademarks of Cisco and/or its affiliates in the U.S. and other countries. To view a list of Cisco trademarks, go to this URL: [www.cisco.com/go/trademarks.](http://www.cisco.com/go/trademarks) Third-party trademarks mentioned are the property of their respective owners. The use of the word partner does not imply a partnership relationship between Cisco and any other company. (172R)

© 2023 Cisco Systems, Inc. All rights reserved.